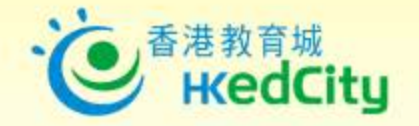

# 智用電子評估**‧** 提升學習效能سيونغ

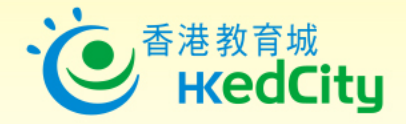

**議程**

◆ 大埔舊墟公立學校 關倩芬副校長

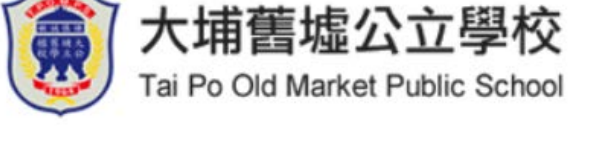

◆ 聖芳濟書院 考看清子陽主任

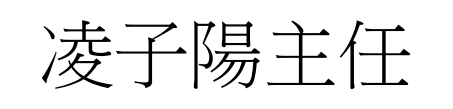

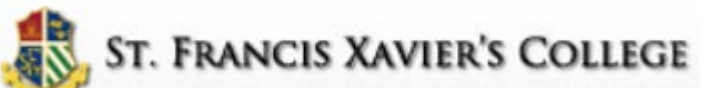

◆ 香港教育城 龍梓盈女士

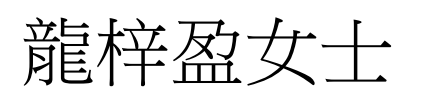

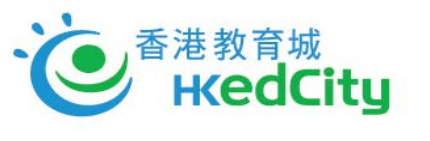

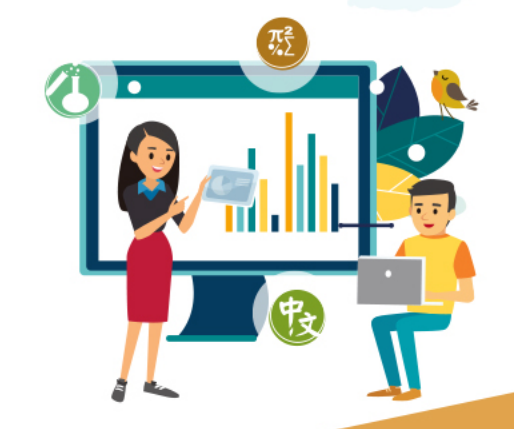

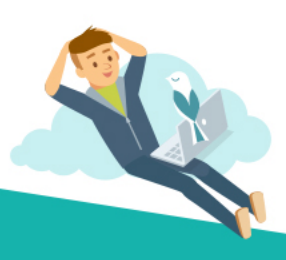

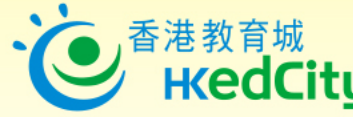

#### Ten Principles of Assessment

(LIVERPOOL JOHN MOORES UNIVERSITY (LJMU) provide a similar set of ten principles of assessment:

#### **Principle 1**

Assessment facilitates student learning and informs and supports student progression

#### **Principle 2**

Assessment is an integral part of the course design process, appropriately aligned with learning outcomes

#### **Principle 3**

Assessment must be inclusive and accessible

**Principle 4**

There are clear and consistent assessment criteria

#### **Principle 5**

Assessment is transparent

Read further at: http://www.ljmu.ac.uk/lid/lid\_docs/Effective\_Practice\_in\_Assessment.pdf

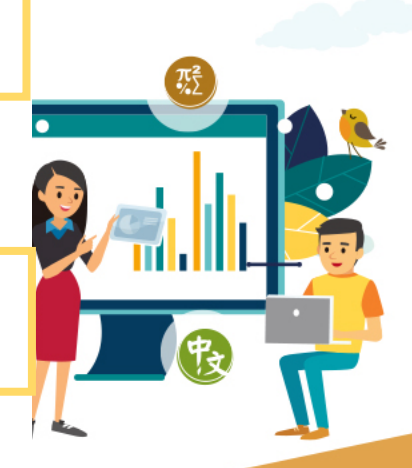

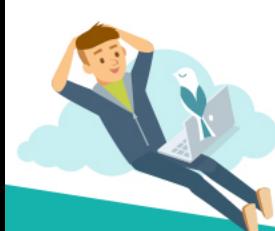

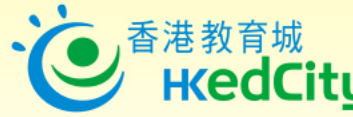

#### Ten Principles of Assessment

(LIVERPOOL JOHN MOORES UNIVERSITY (LJMU) provide a similar set of ten principles of assessment:

**Principle 6**

Assessment is valid, reliable and free of bias

**Principle 7**

Students have a responsibility to actively and honestly engage in the assessment process

**Principle 8**

Students are provided with feedback on assessment which is timely, which promotes learning and facilitates improvement

#### **Principle 9**

The management of assessment is efficient and effective, especially with regard to the amount and timings of assessment and staff and student workloads

**Principle 10**

Assessment of students is underpinned by appropriate staff development

Read further at: http://www.ljmu.ac.uk/lid/lid\_docs/Effective\_Practice\_in\_Assessment.pdf

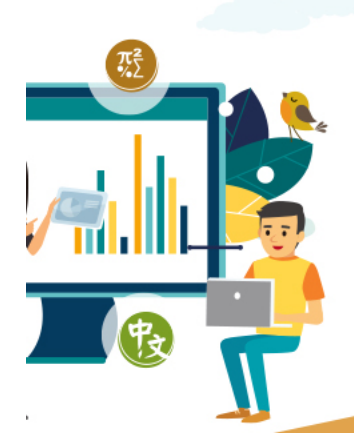

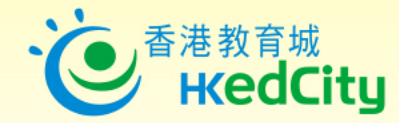

#### 「對學習的評估」(**Assessment of Learning**),

著重了解學生學習成效的評估,即日常默書、 測驗、考試,是一項總結性評估,通常於教學 單元及學期結束後一次性推行,目的是了解學 生對已教授知識的理解、整合及應用。

#### 【喜樂童行】善用評估提升學習成效

作者洪婉玲 建立:01 一月 2018 1 Like 4 Share

#### $f$  $G$  $Q$  $Q$  $Q$

Parenting

Headline

冬假前後,是學校的考試旺季,亦是在職家長們的請假高峰期,為的是要充當孩子的短期補習老 |孩子在這個緊張關頭,並肩作戰。其實,考試只是孩子在求學期時的其中一個評估活動| 測驗等各種評估項目,若家長能夠掌握每一項評估目的及意義,或許會對協助孩

™■ 學校頭條 ● 會員 >

學習評估主要分三大類。「對學習的評估」(Assessment of Learning),著重了解學生學習成效的評估,即日常 驗、考試,是一項總結性評估,通常於教學單元及學期結束後一次性推行,目的是了解學生對已教授知識的理解 用。

|其餘兩類則是具學習導向的評估活動。「作為學習的評估」(Assessment as Learning)旨為主動學習的孩子提供 料,從而自我監察學習進度,及提升日後學習素質。學習與評估相互緊扣 思學習內容及策略、調節學習方法,甚至規劃及調整未來的學習方向

「促進學習的評估」(Assessment for Learning)則是在學與教過程中,找出和診斷學生在學習上遇到的 效的回饋,是增強學生後續學習的持續活動。「促進學習的評估」是結合教學與評估,以促進學生學習 趨勢,亦陸續多了教師關注及應用此策略於學與教中。

在「促進學習的評估」中注入科技,更可大大提升學生的學習效能。以「翻轉課堂」為例,將傳統上課模式扭轉 家中預先觀看網上教材,自行預習、備課,並在電子評估平台內回答相關題目,自行學習一些基本知識 - 生答案,並為學生及教師提供學習數據,掌握學生對課程內容的理解程度,讓老師可以從而調整上課的教學內容及 課堂內加入討論及活動等,探討課程較艱深的部分,提升學與教效益

教城的STAR網上評估系統,正正能展現「促進學習的評估」的好處。STAR平台評估範圍包括中文、英文和數學 各學習階段的基本能力分類。教師可利用這平台選取並派發評估課業給個別學生或班別,待他們完成課業後 細表現報告。教師可以根據報告內學生在基本能力上的表現,配合教育局 跟進,以改善學習效能。

(4) 所以,家長們日常應該善用促進學習的評估的電子 點改善稍遜的範疇,鞏固知識,比起只著重總結性評估更為有效

「作為學習的評估」(**Assessment as Learning**) 旨為主動學習的孩子提供回饋資料,從而自我 監察學習進度,及提升日後學習素質。學習與 評估相互緊扣,學生要掌握學習目標、監察自 己的學習進度、反思學習內容及策略、調節學 習方法,甚至規劃及調整未來的學習方向。

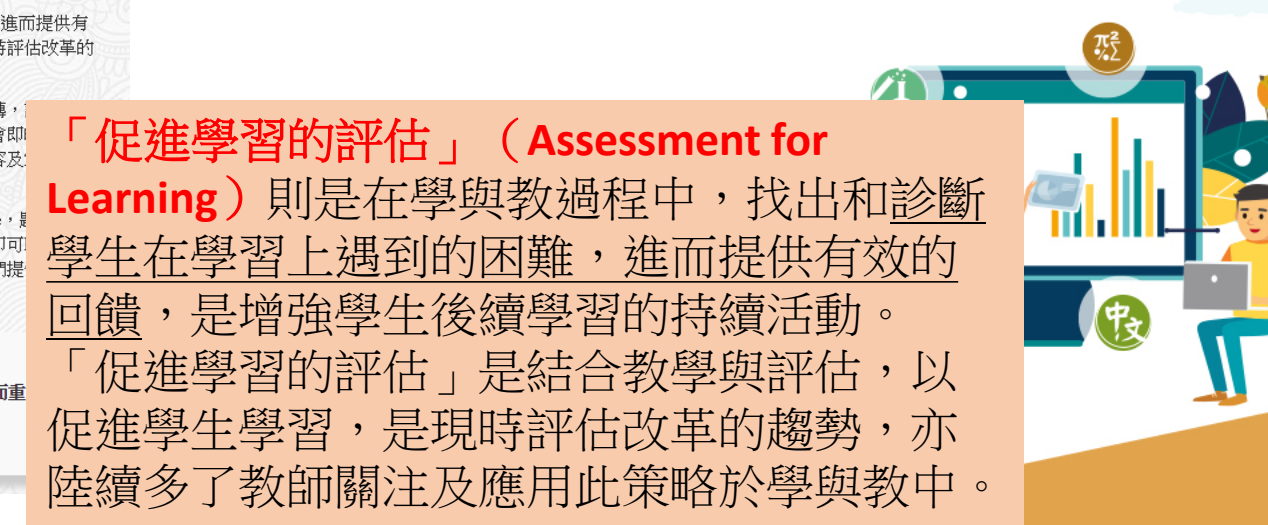

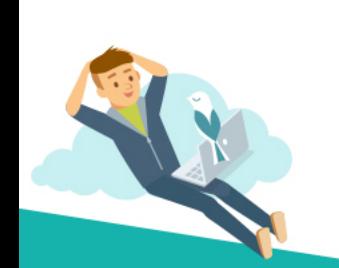

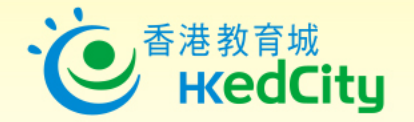

# **教城電子評估資源平台**

- 切合不同學習階段需要
- 網上評估試題庫
- 支援各類電腦裝置

網上試題學習平台<br>Online Question Bank **STAR S4 – S6 P1 – P6 S1 – S3**

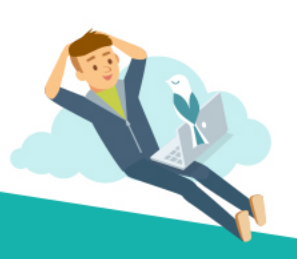

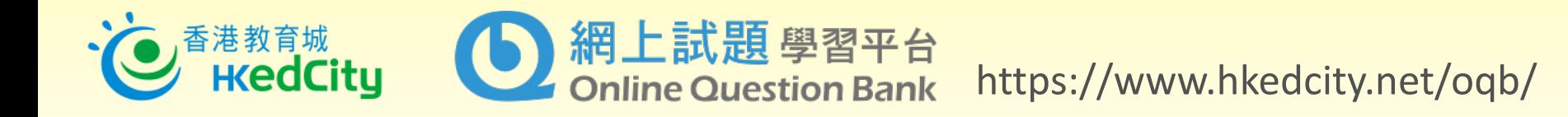

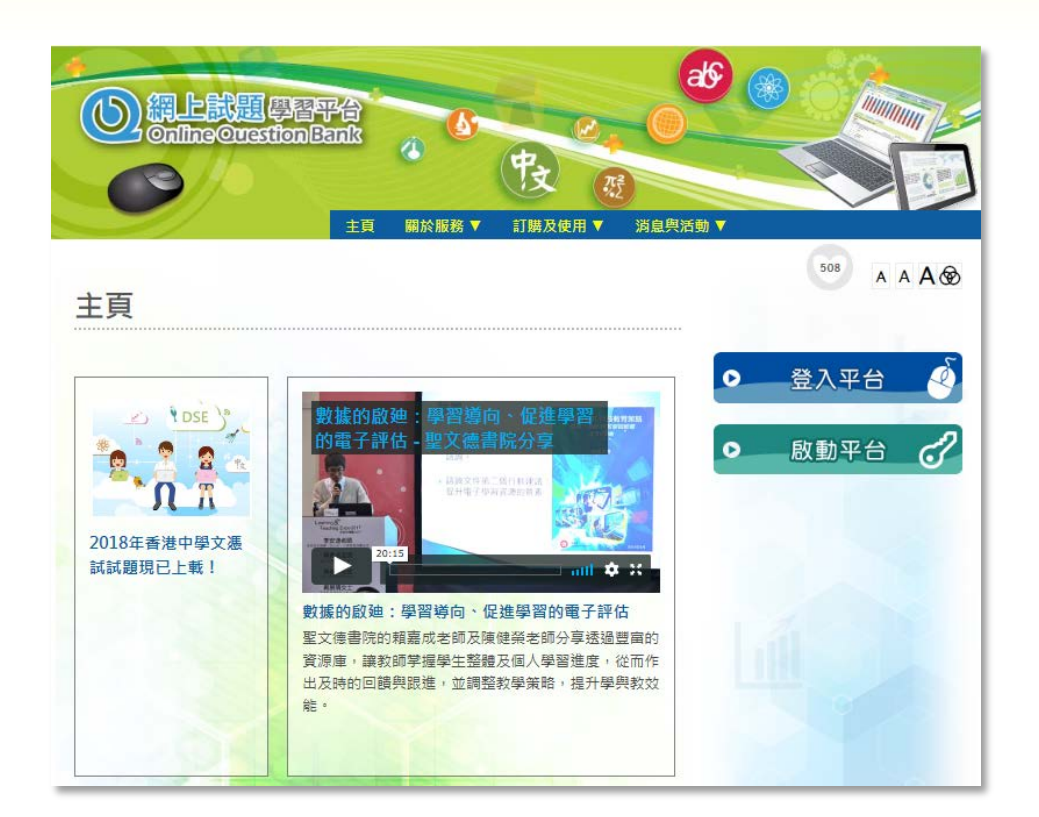

#### • 為「促進學習的評估」而設計

- 豐富試題庫:
- 與香港考試及評核局(HKEAA)合作, 搜羅歷屆公開試試題
- 出版社、教師製作的免費題目

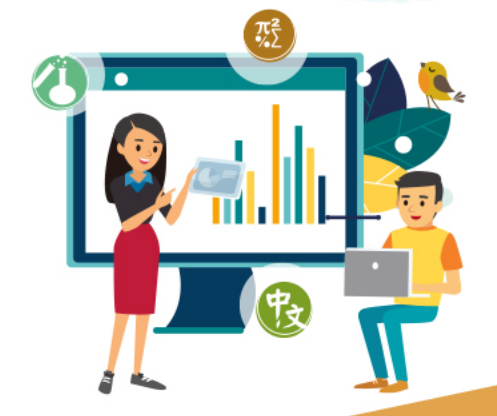

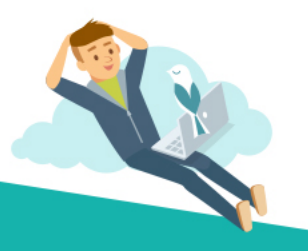

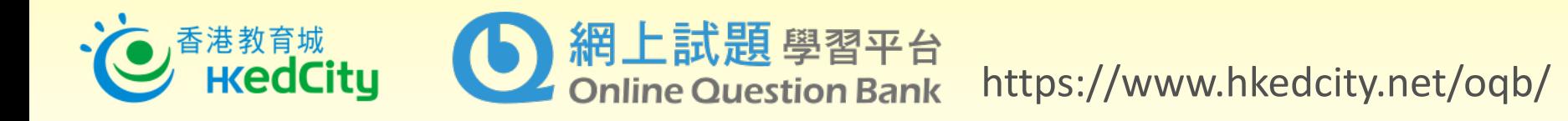

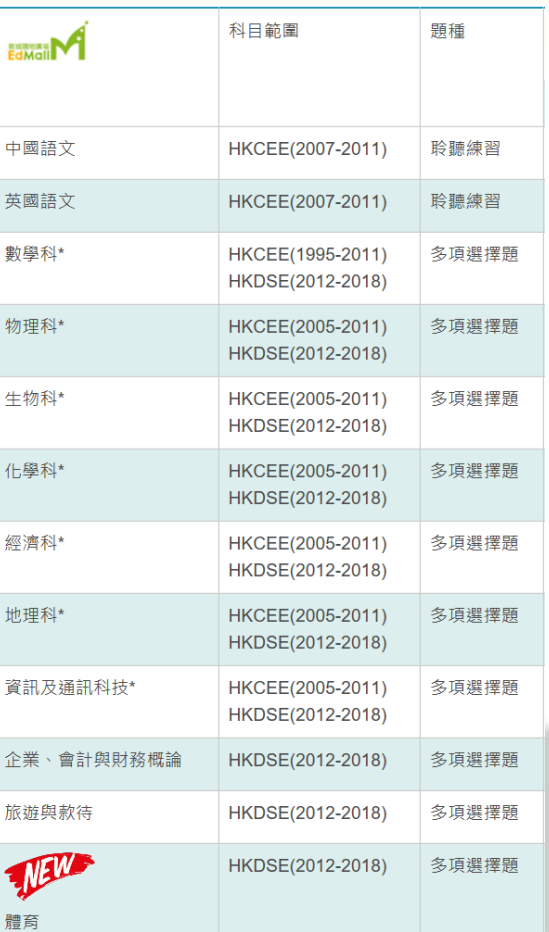

- 涵蓋12學科
- 新增體育(PE)
- 新增DSE Audio聆聽練習
- 提供多項選擇題、配對、排序等題型

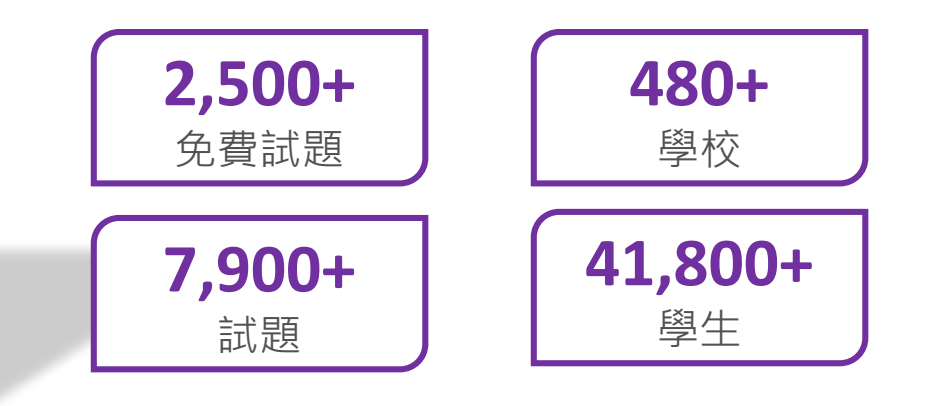

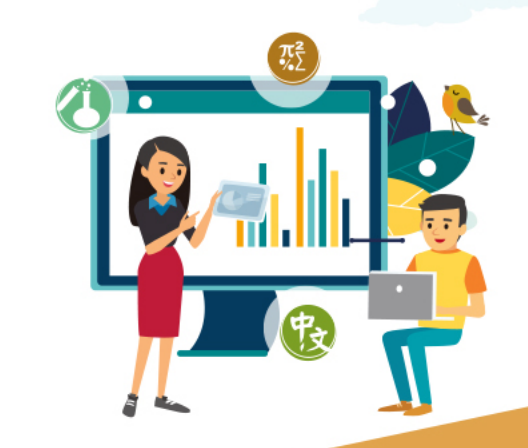

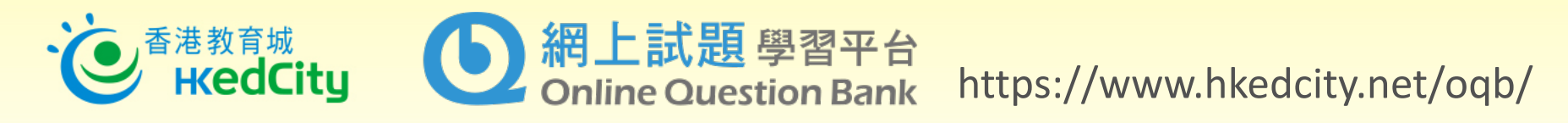

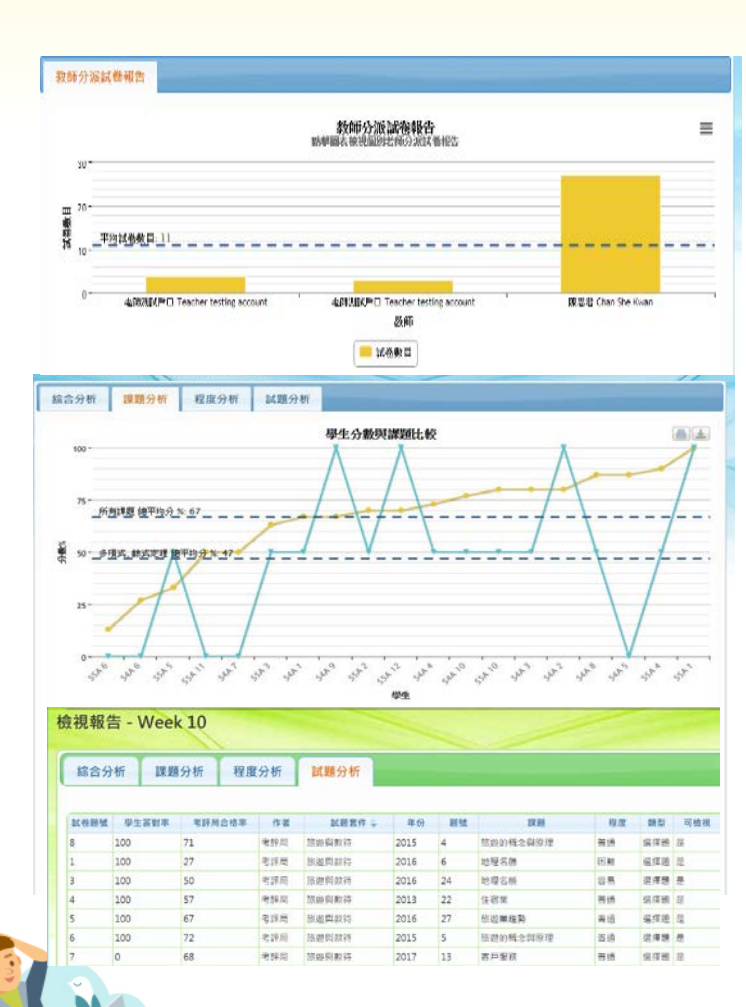

#### 提供即時回饋

• 自動批改系統

#### 不同試卷模式

• 測驗模式、練習模式、溫習模式

#### 照顧學習差異

• 題目分易、中、難三個程度,可按需要 分派試卷

#### 校本分析報告

• 一系列評估分析報告,並提供考評局合 格率作參考

#### 學生自我檢視

學生可自行製作試卷,促進自主學習

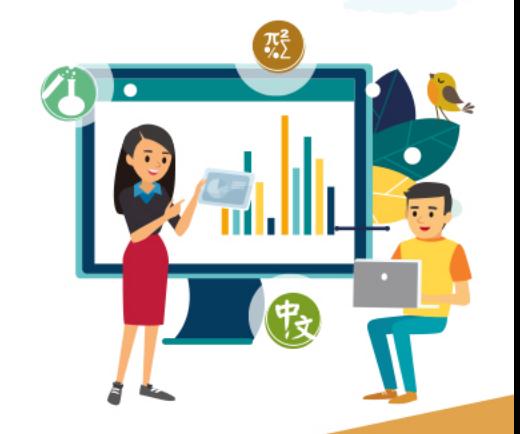

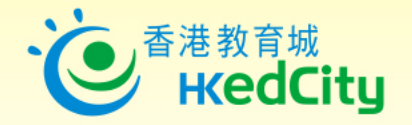

# **OQB - 平台要求**

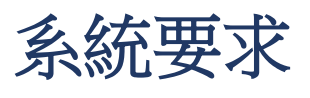

• 常用網頁瀏覽器

√如Chrome、FireFox、Microsoft Edge及Internet Explorer (IE 11)

• MAC OS 或Windows 電腦、iOS或Android平板電腦

登入戶口(教育城戶口)

- 已聯結學校教師帳戶
- 學生帳戶

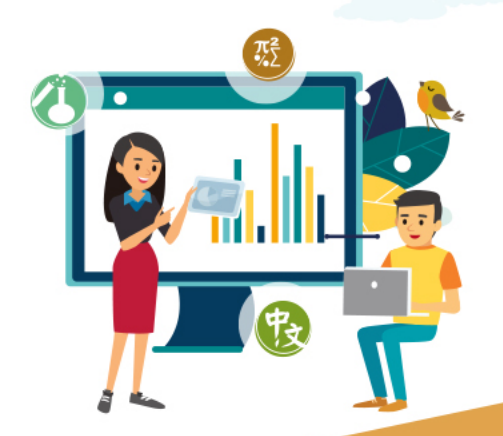

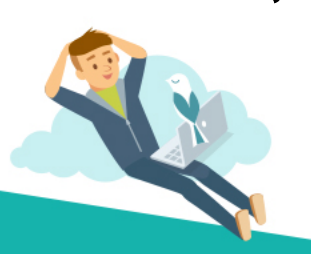

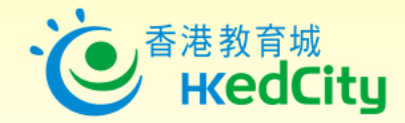

# **[www.hkedcity.net/oqb](http://www.hkedcity.net/oqb)**

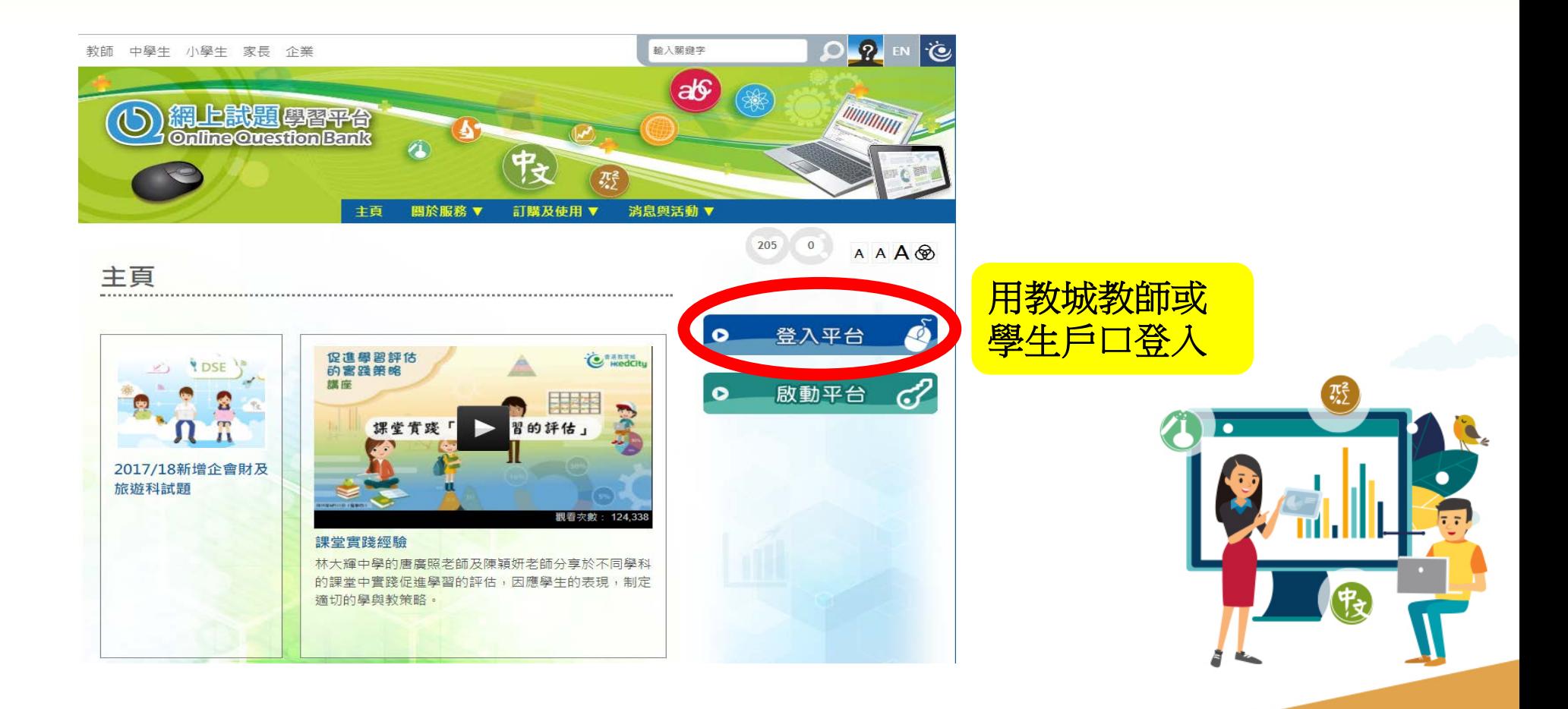

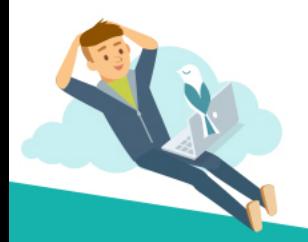

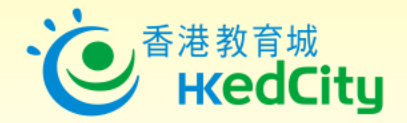

## **步驟1 :製作試卷**

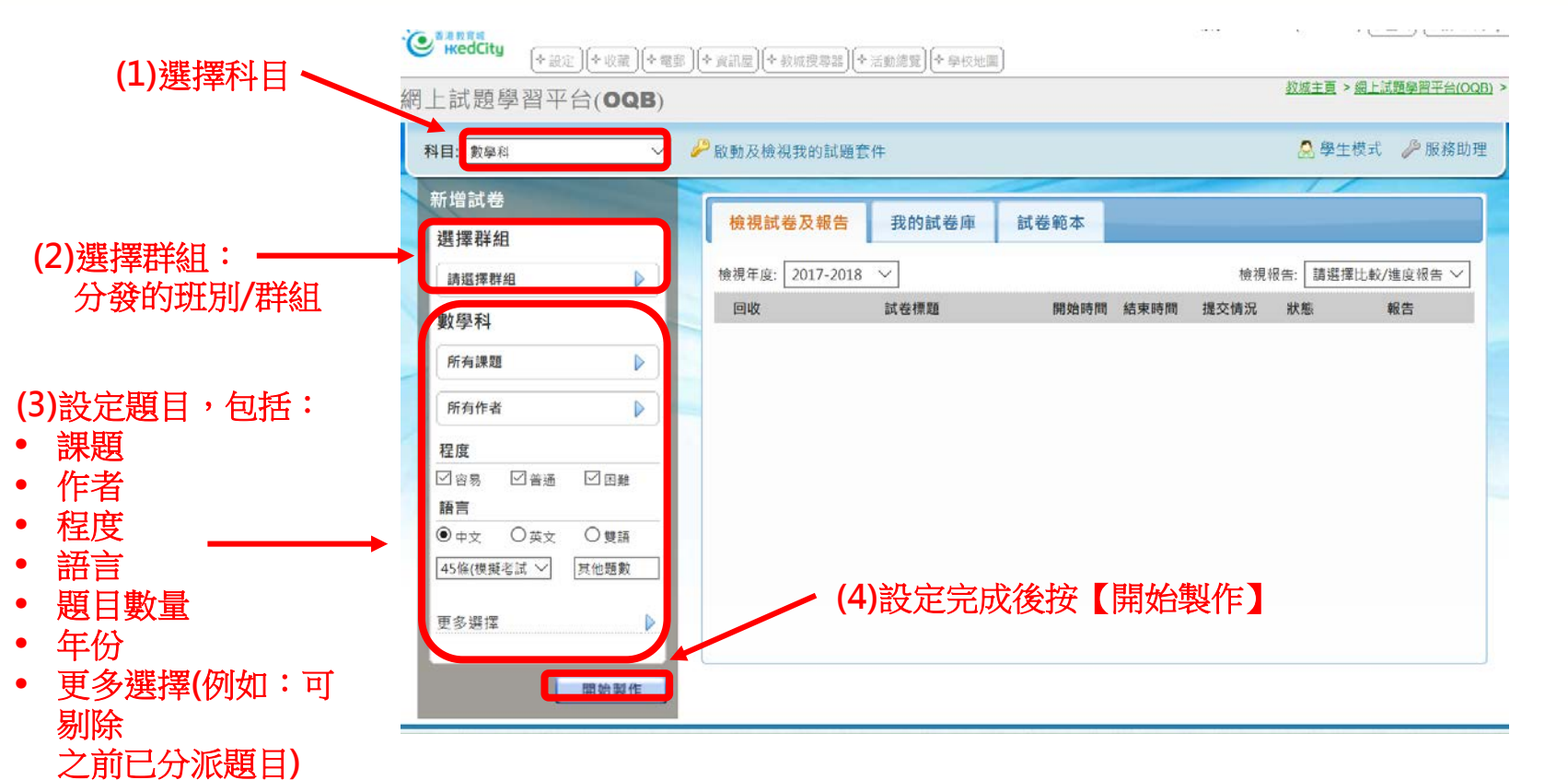

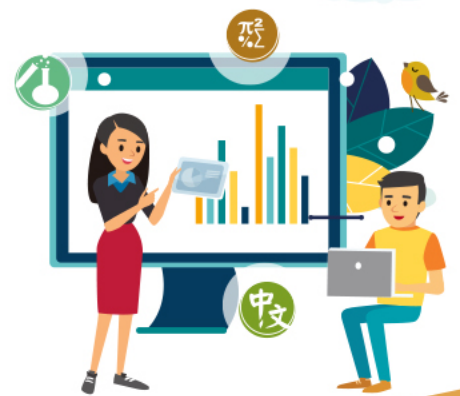

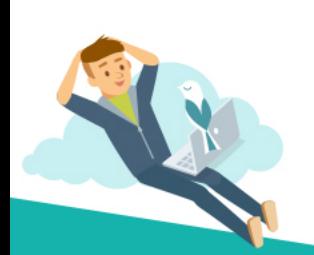

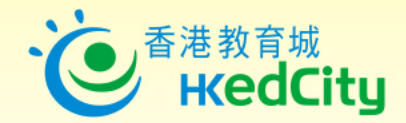

## **步驟2 :編輯試卷**

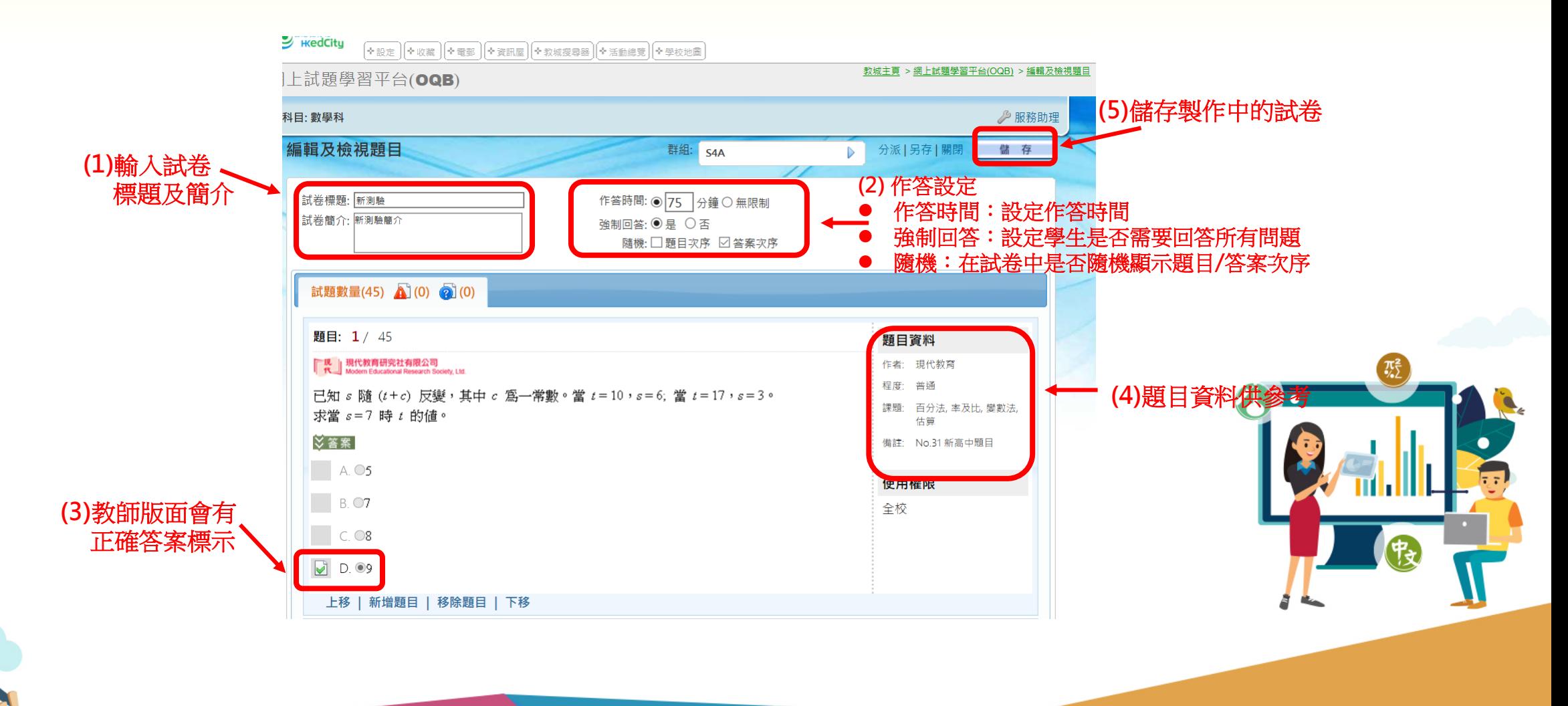

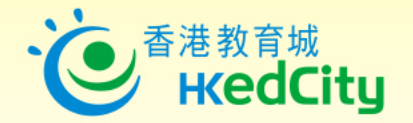

# **步驟3 :編輯題目次序或加入更多題目**

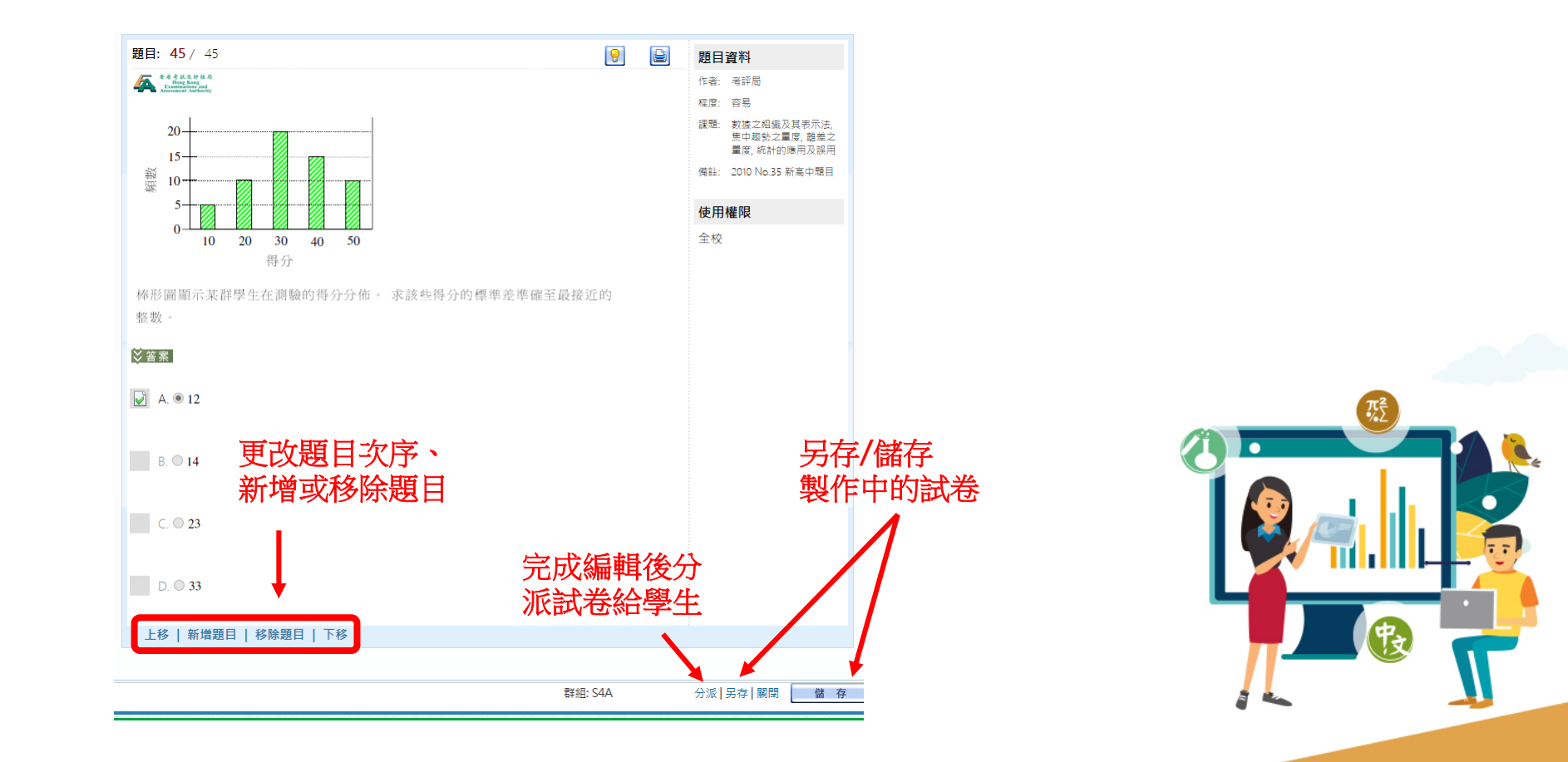

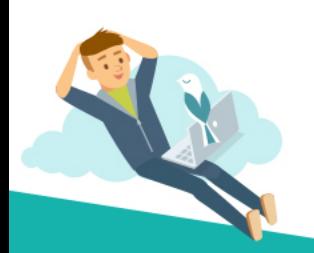

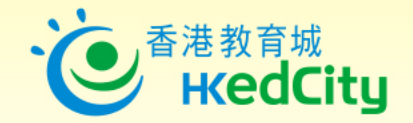

## **步驟4 :設定試卷模式及時間**

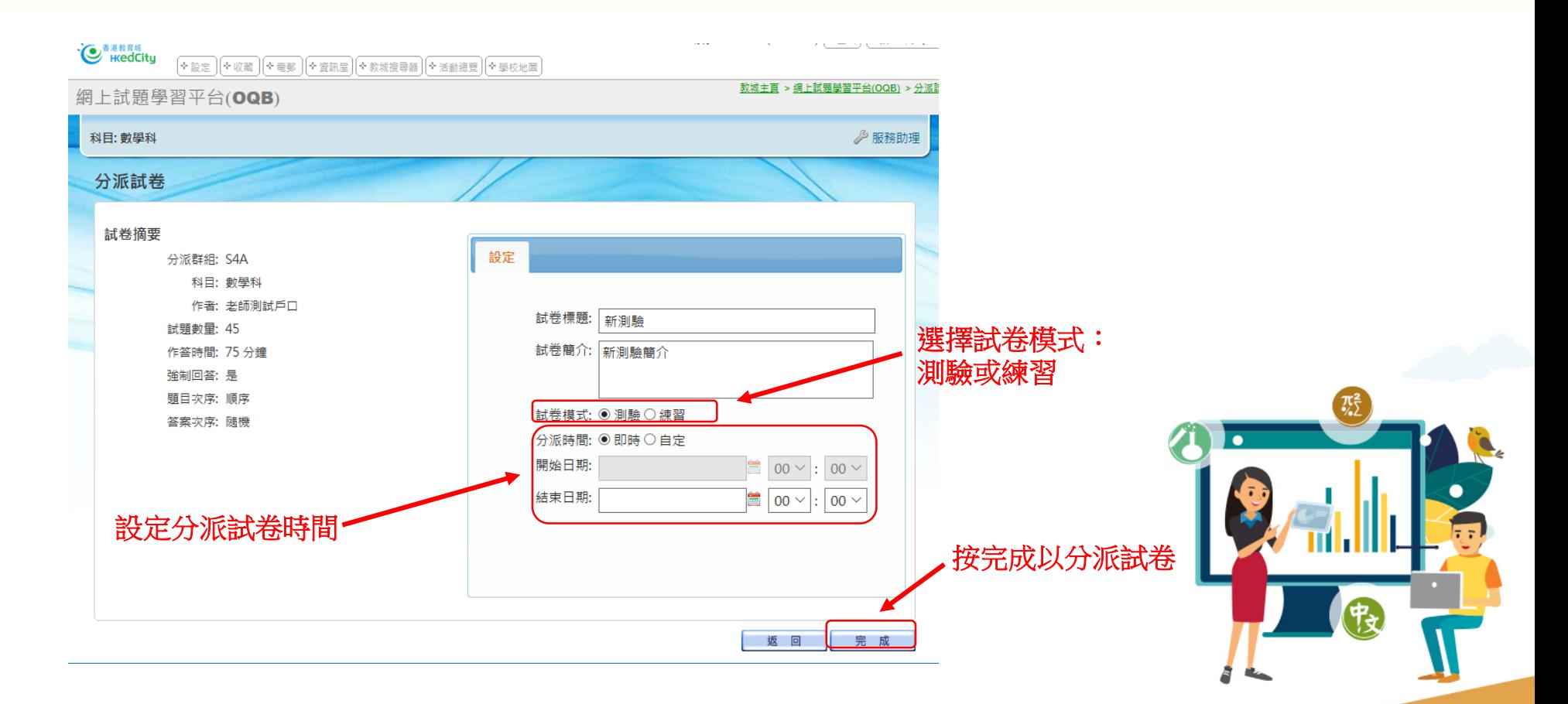

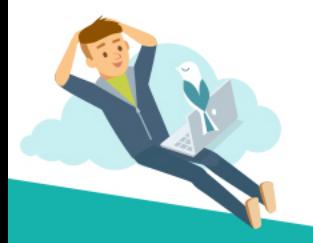

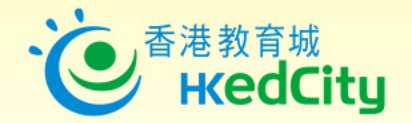

### **步驟5: 檢查學生提交情況及發送交卷通知**

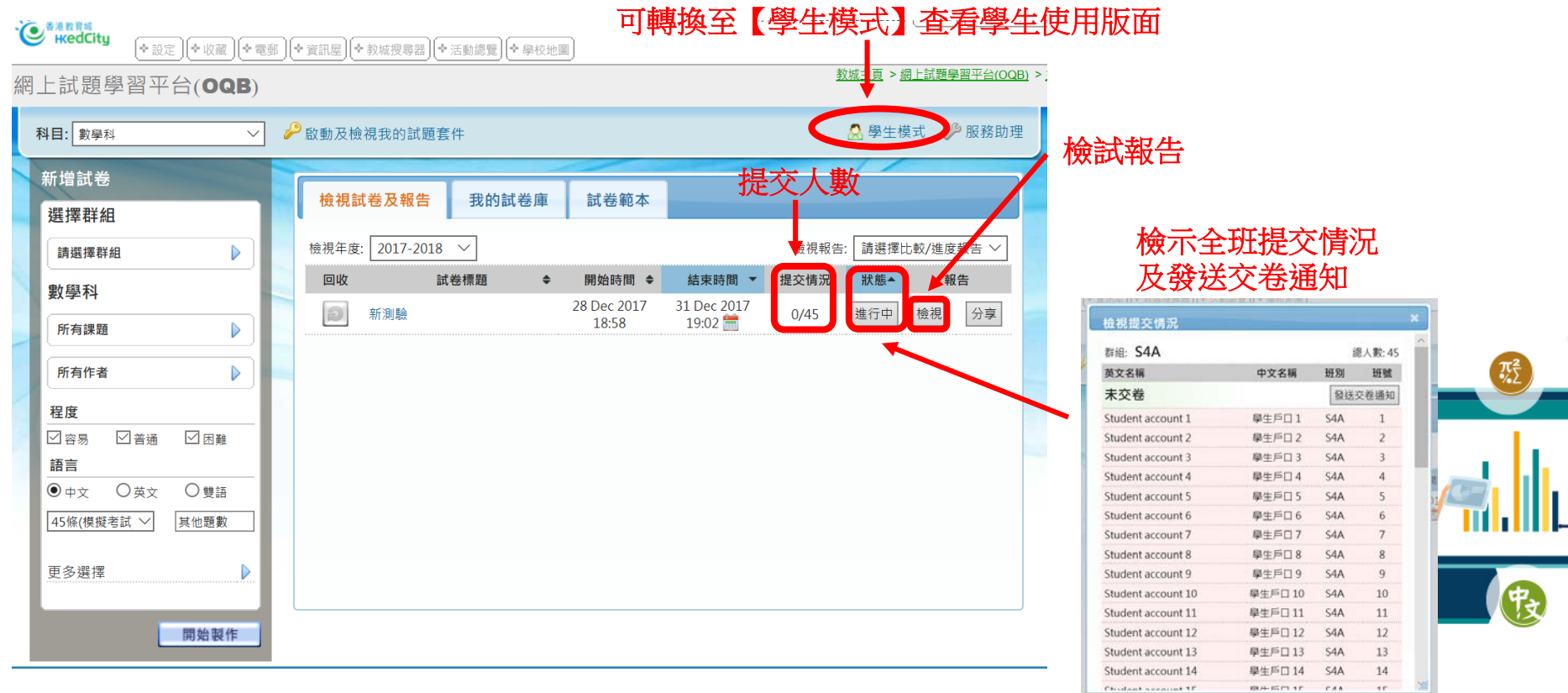

**Report** 

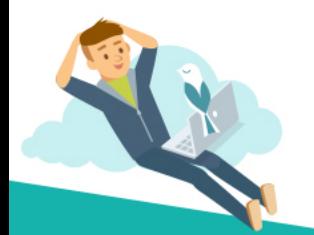

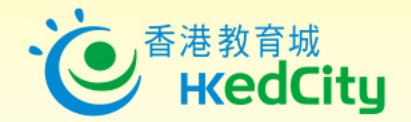

#### **步驟6 :報告檢示**

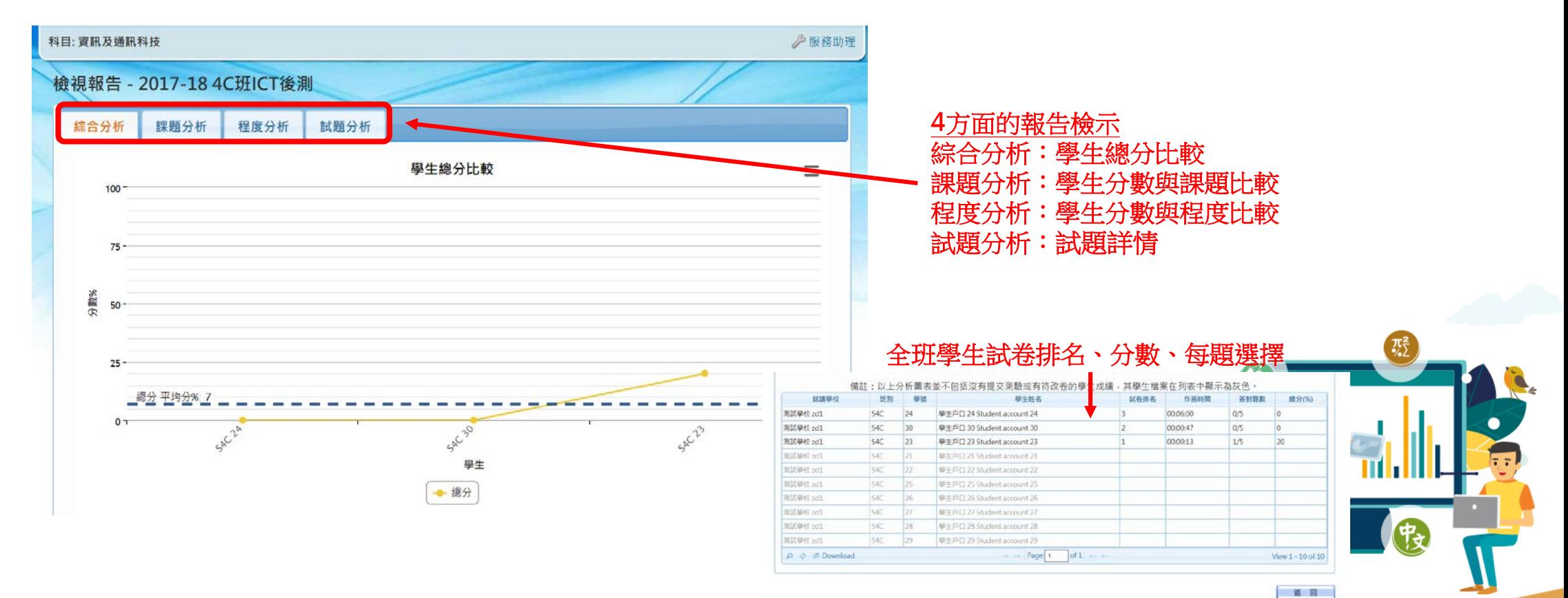

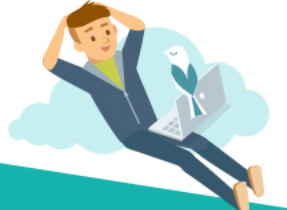

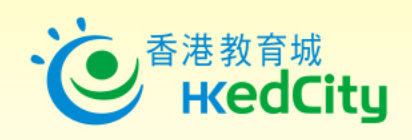

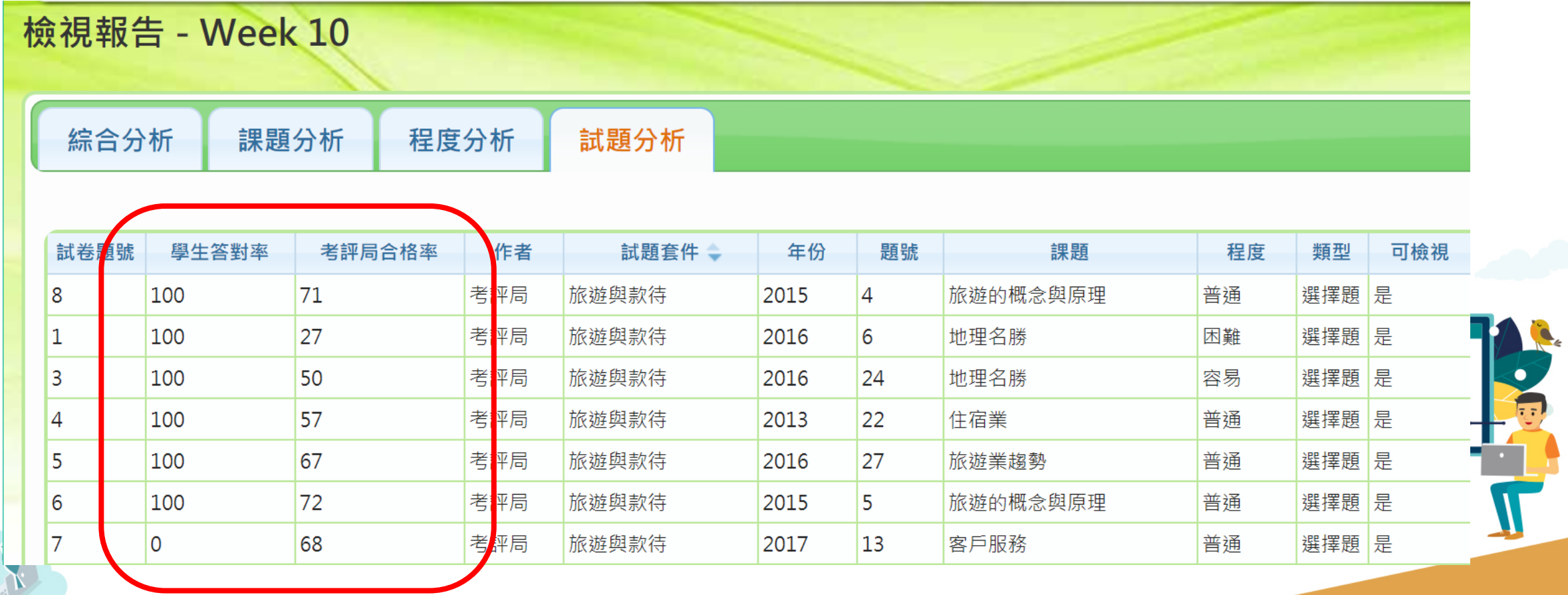

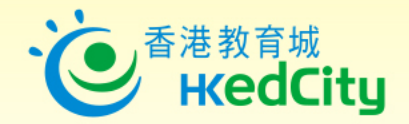

# **步驟7 :與校內老師分享測驗卷或報告**

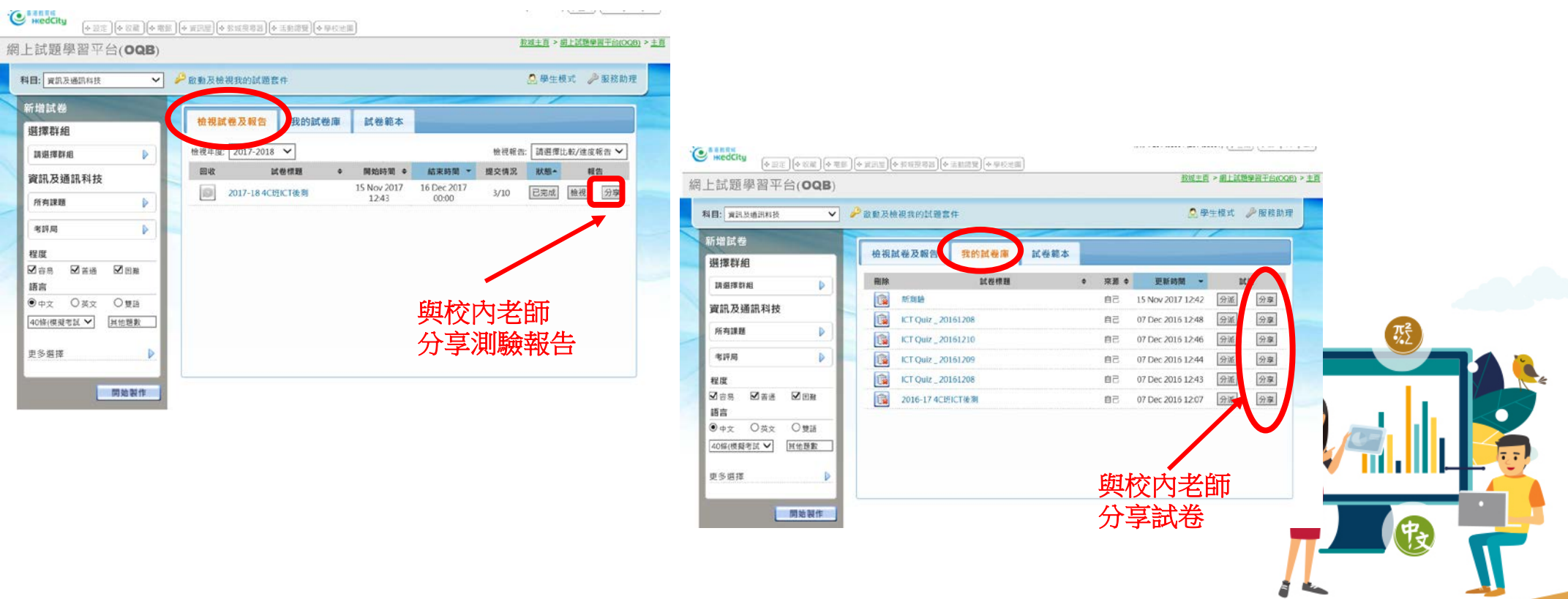

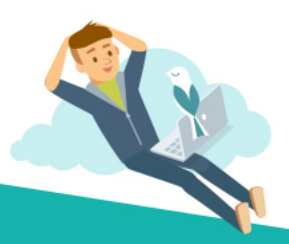

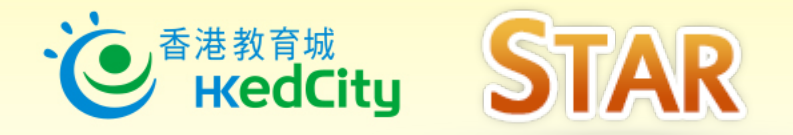

# **「STAR」網上評估系統**

- 為鞏固學生「基本能力」而 設的網上評估系統
- 程度:小一至中三
- 學科:中國語文、英國語文、 數學(包含中文及英文内容)

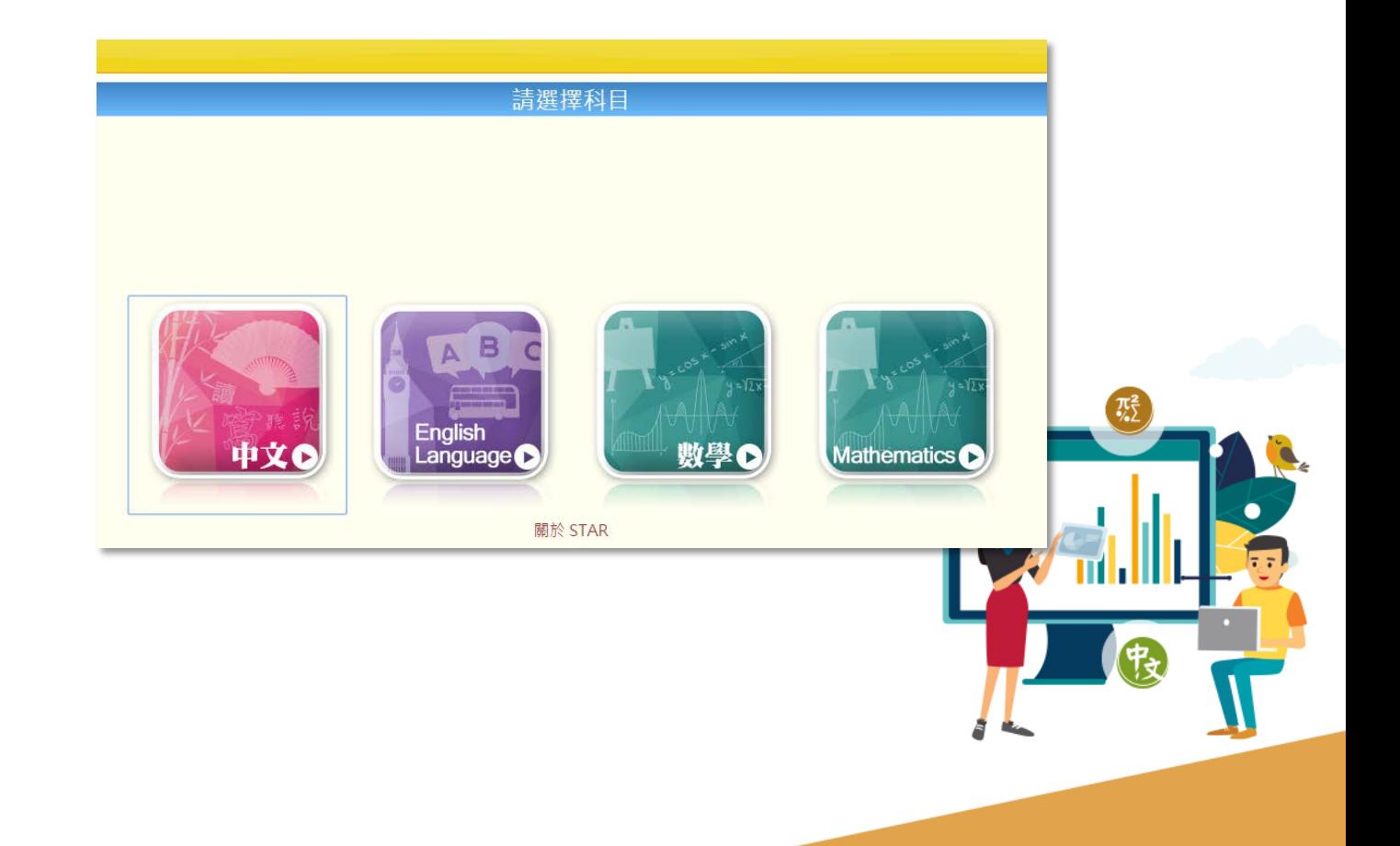

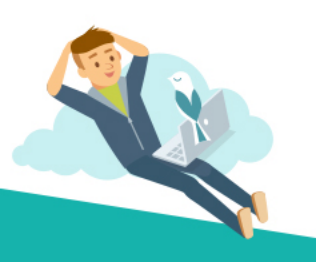

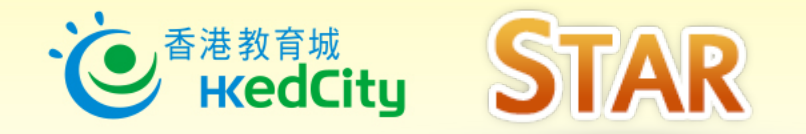

#### https://star.hkedcity.net/

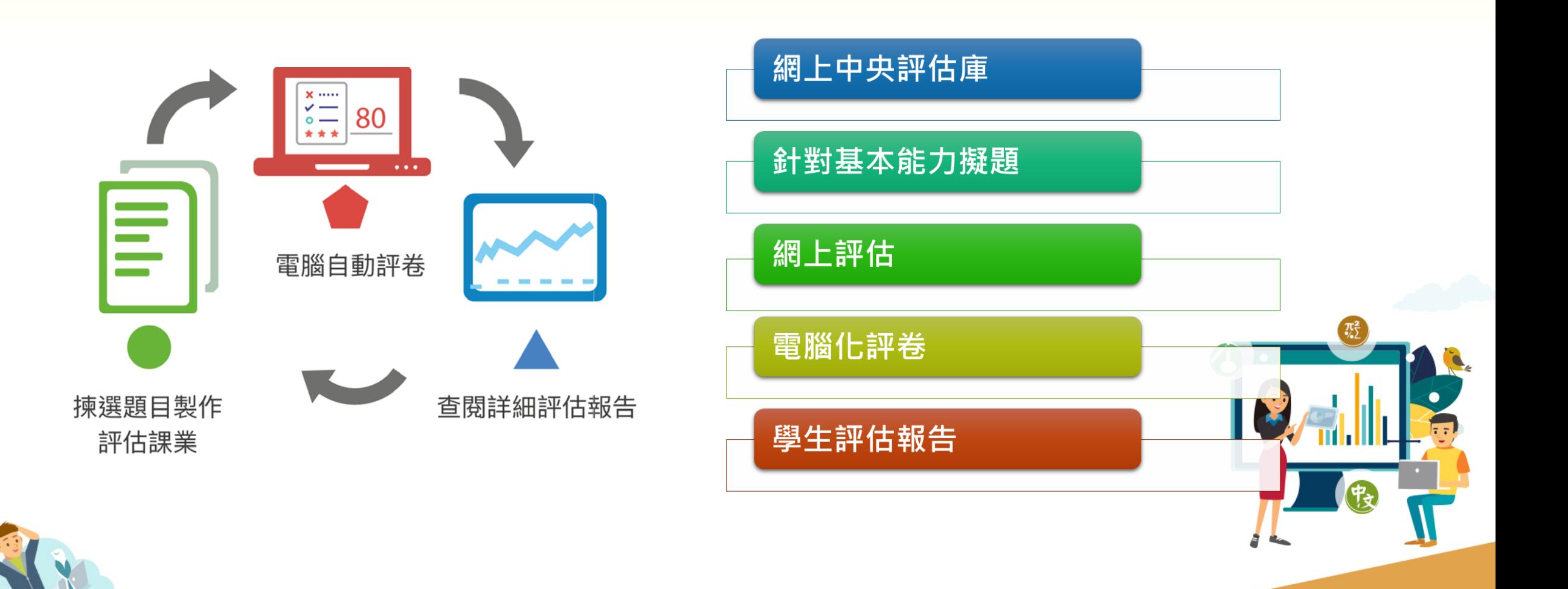

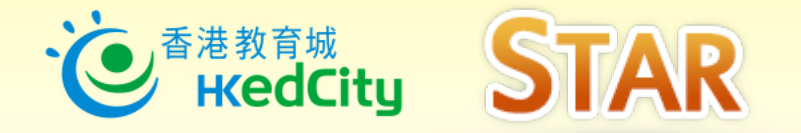

### **網上學與教支援 wlts.edb.hkedcity.net**

- 因應學生的學習難點而設 計的教材
- 涵蓋科目:中、英、數
- 種類:互動練習、遊戲、 學與教活動、材料

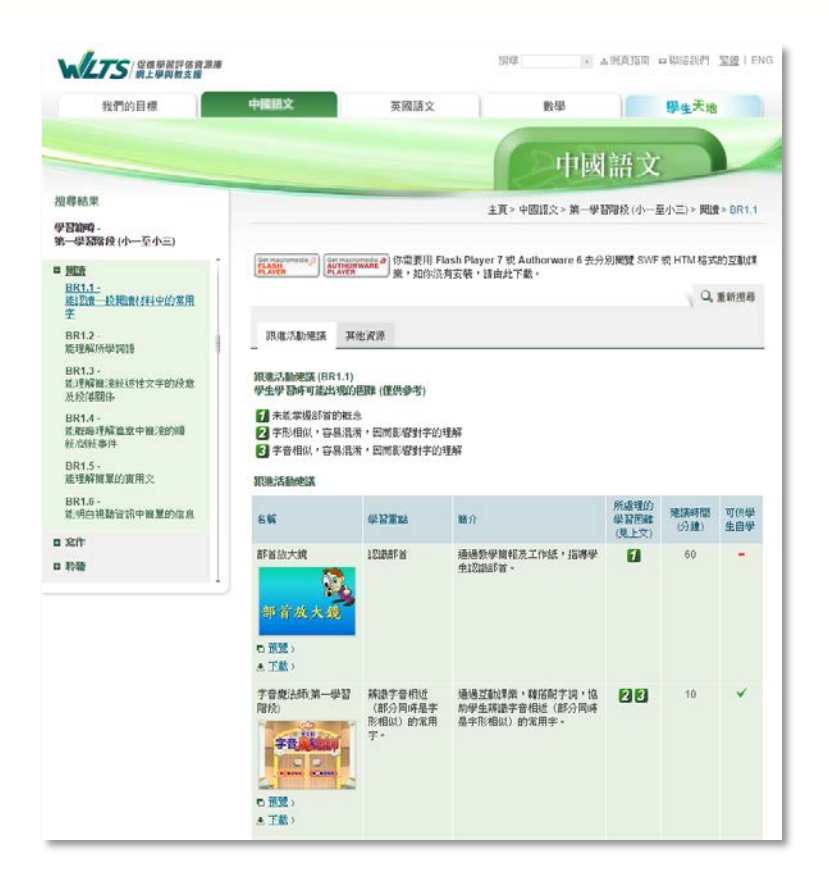

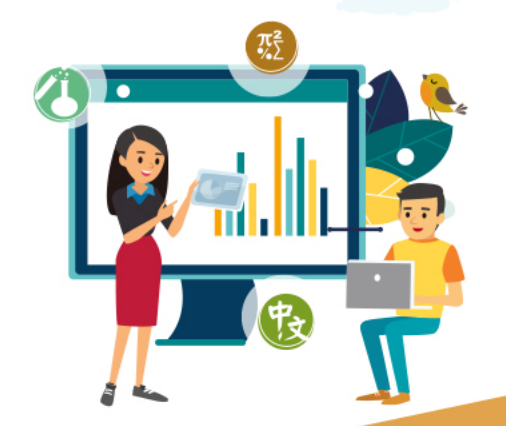

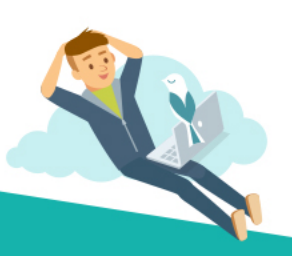

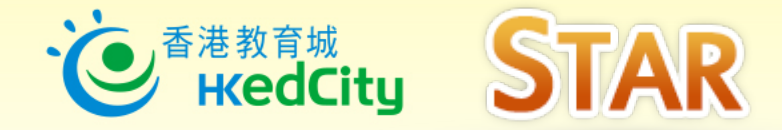

https://star.hkedcity.net/

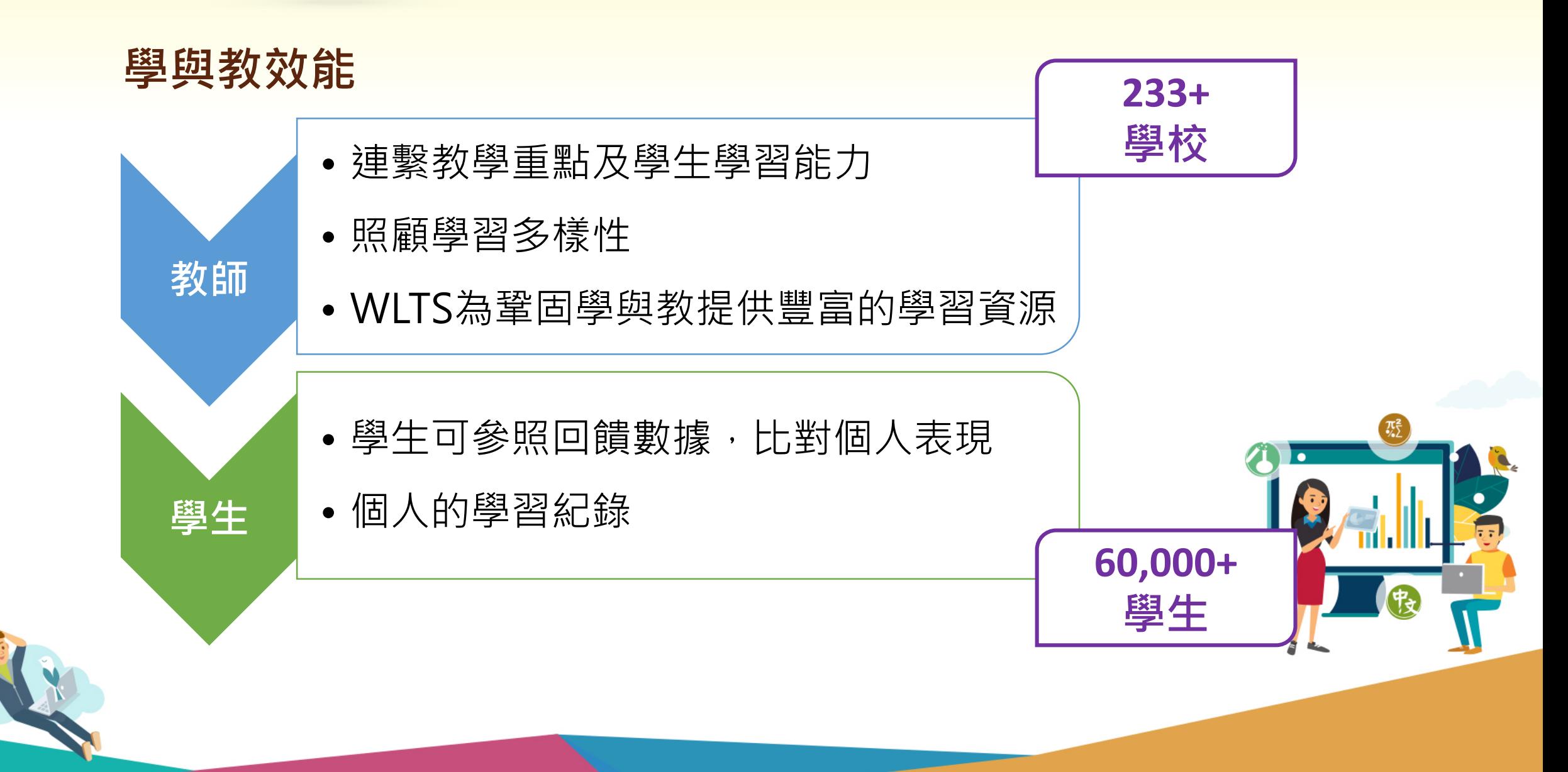

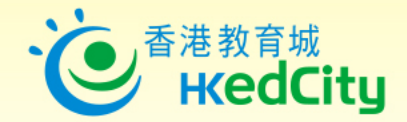

# **STAR - [star.hkedcity.net](https://star.hkedcity.net/)**

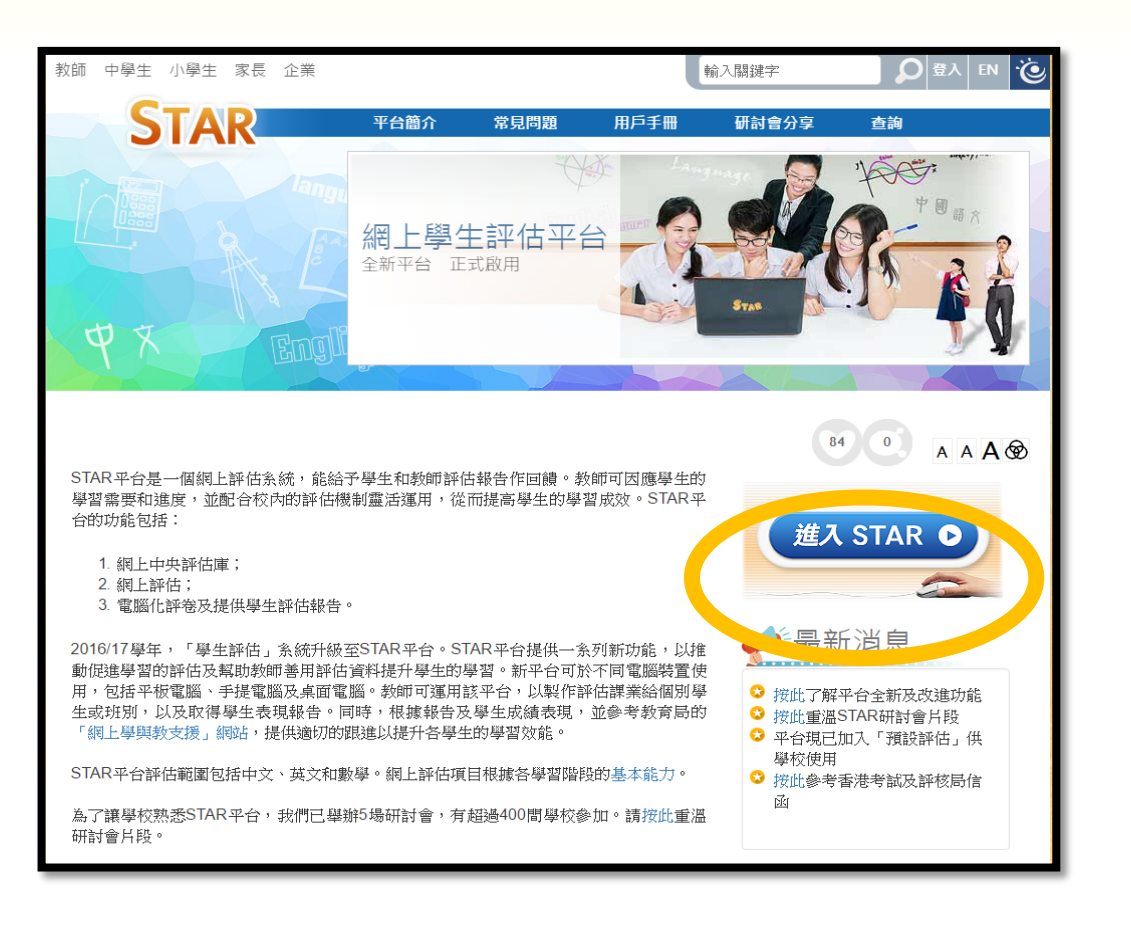

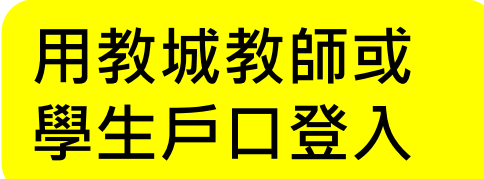

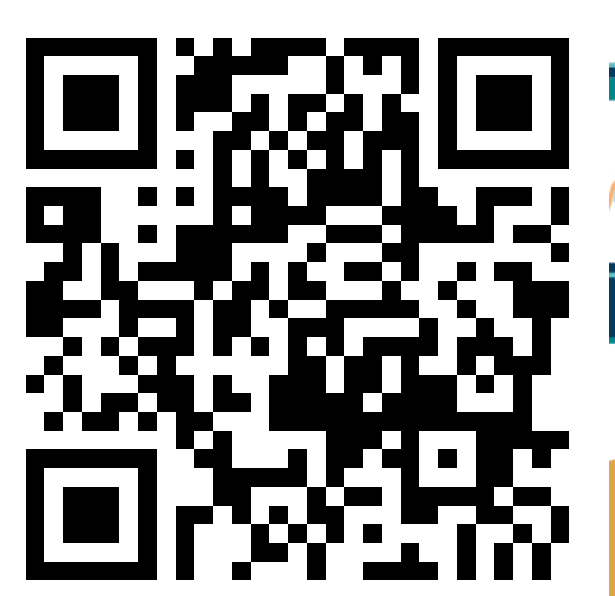

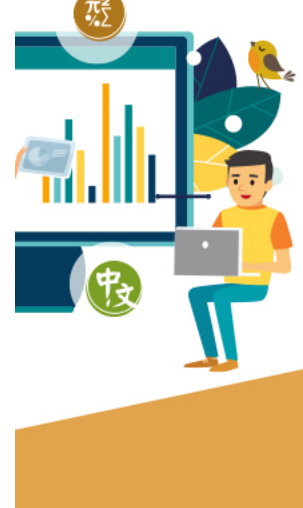

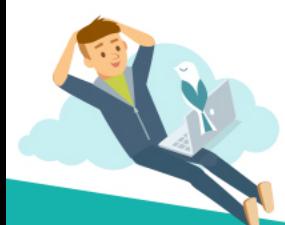

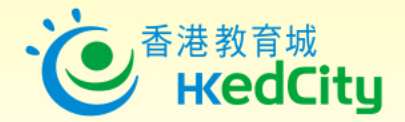

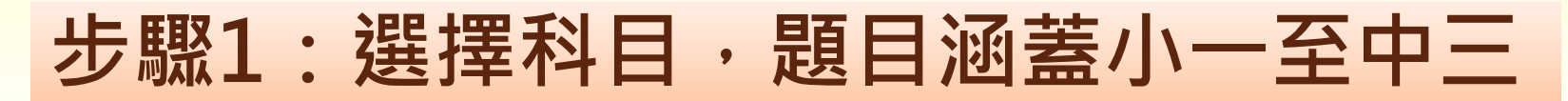

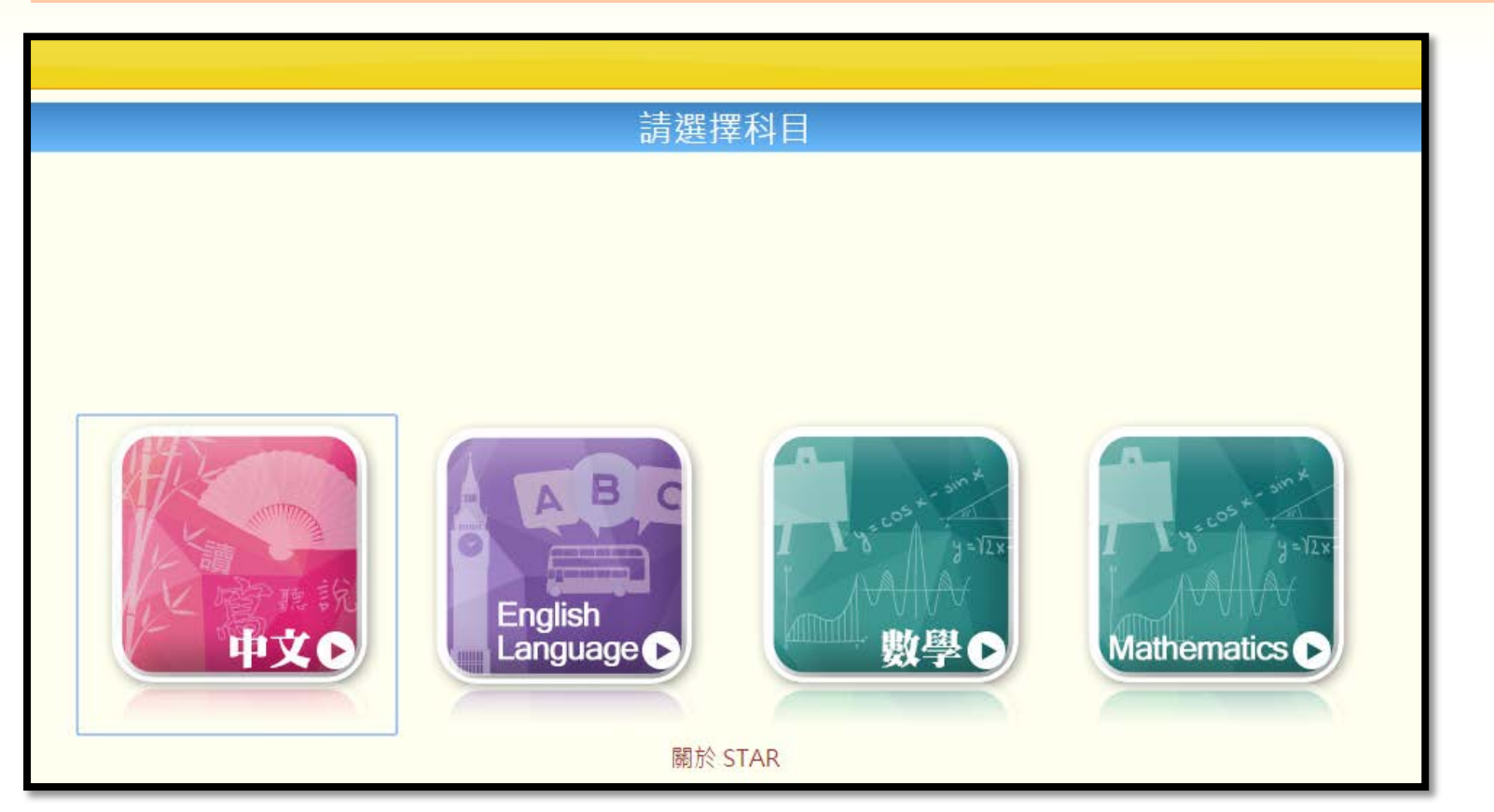

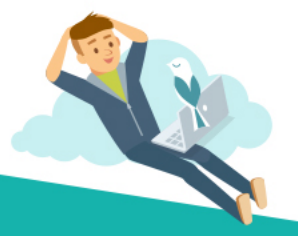

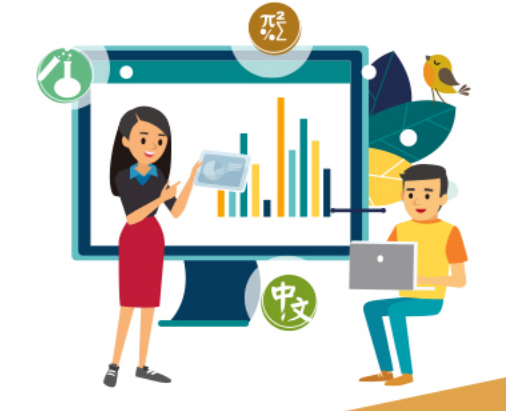

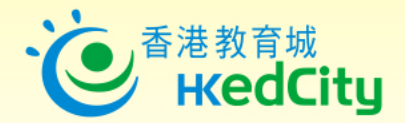

# **步驟2 :新增評估或編輯現有練習**

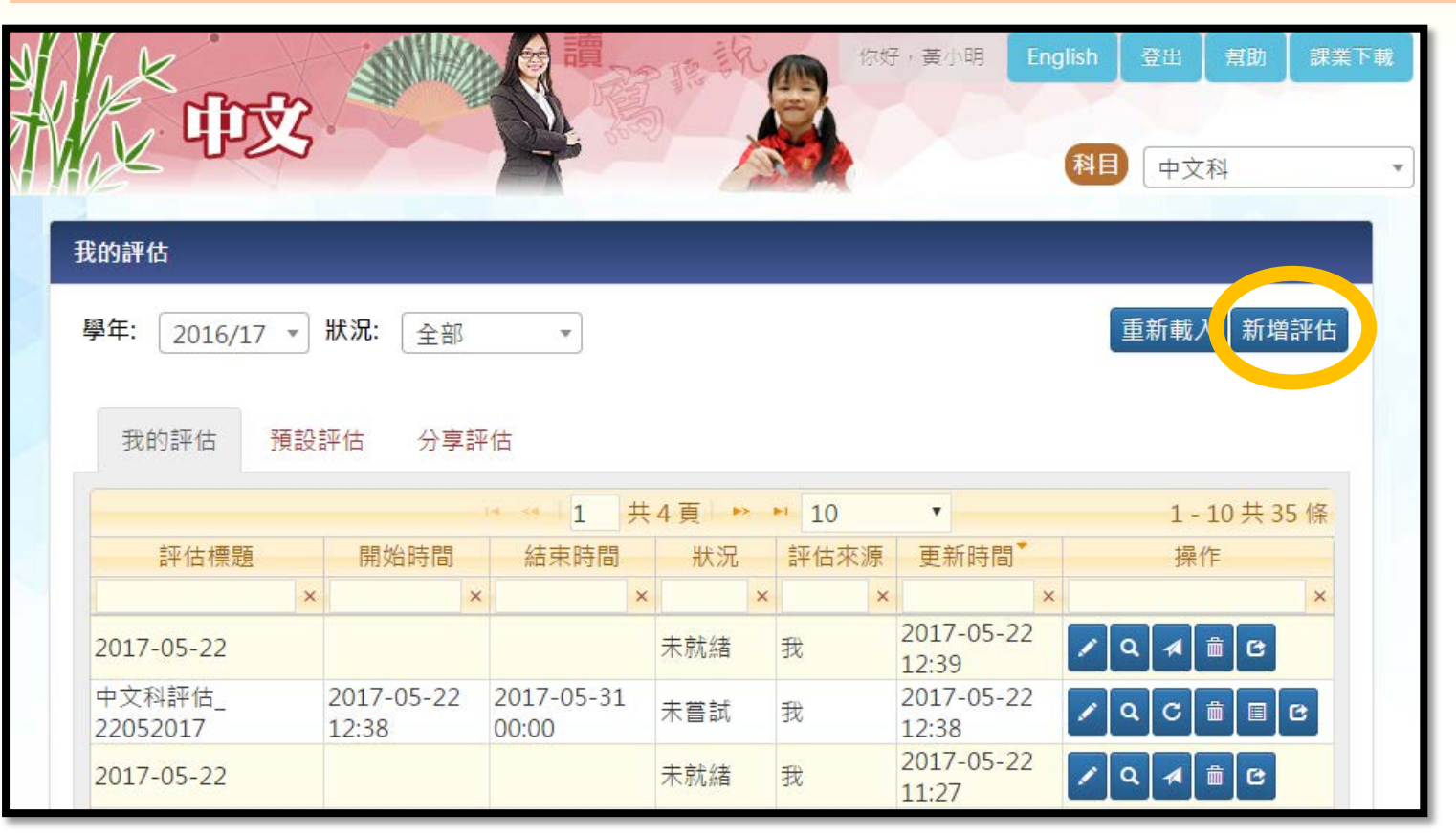

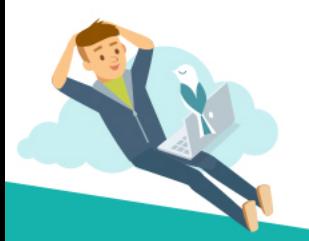

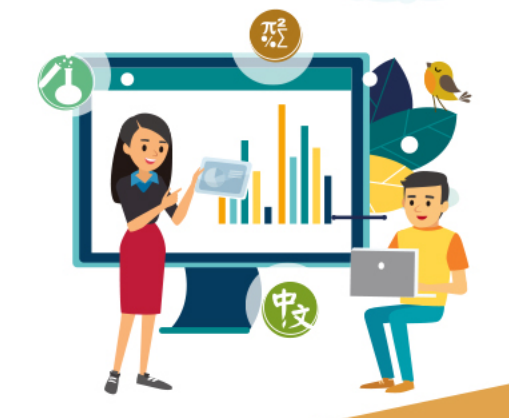

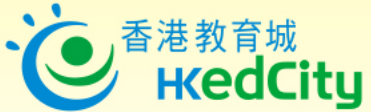

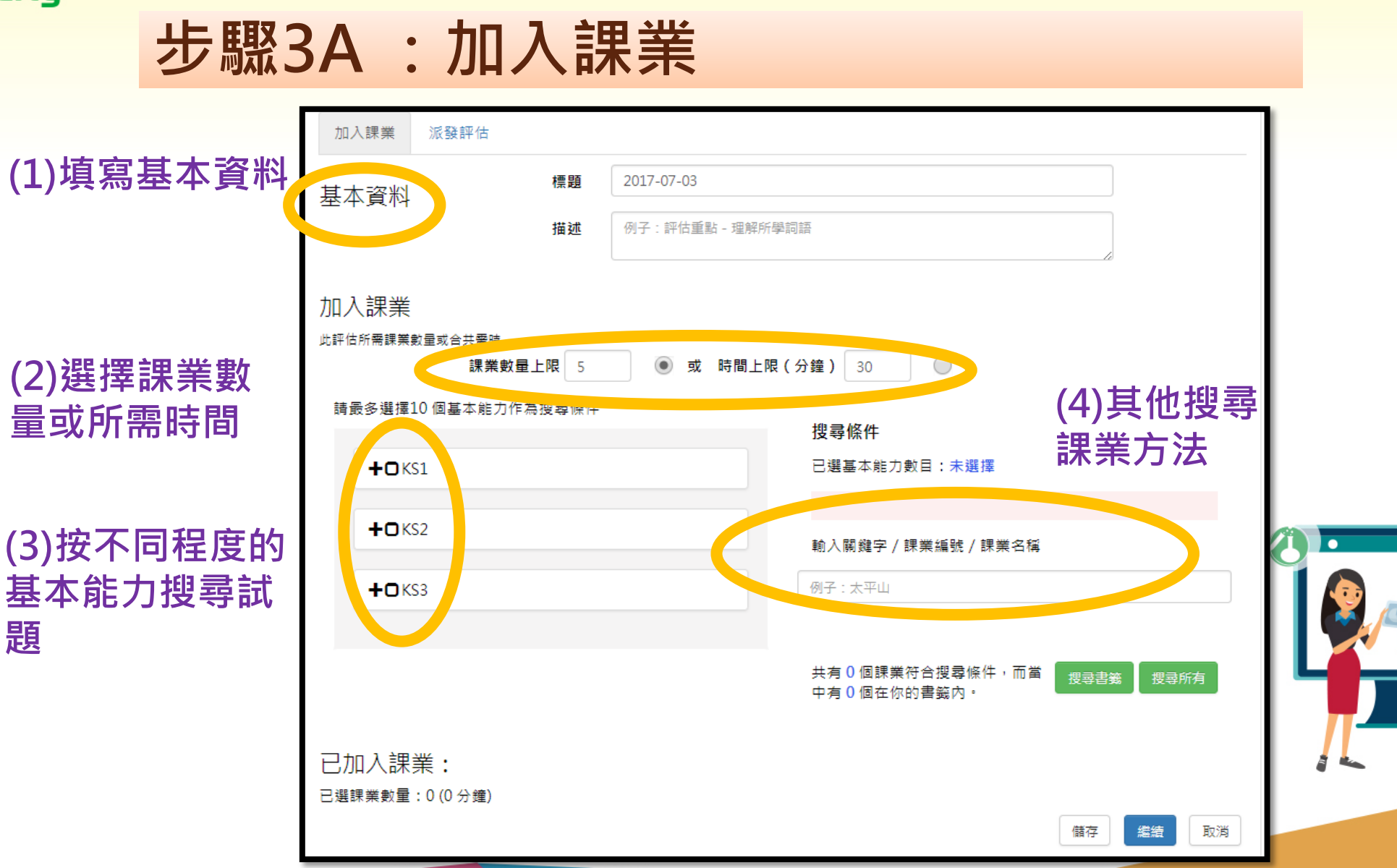

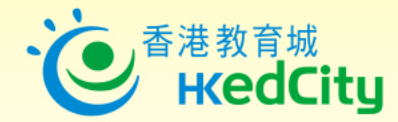

### **步驟3B :加入課業 — 搜尋課業**

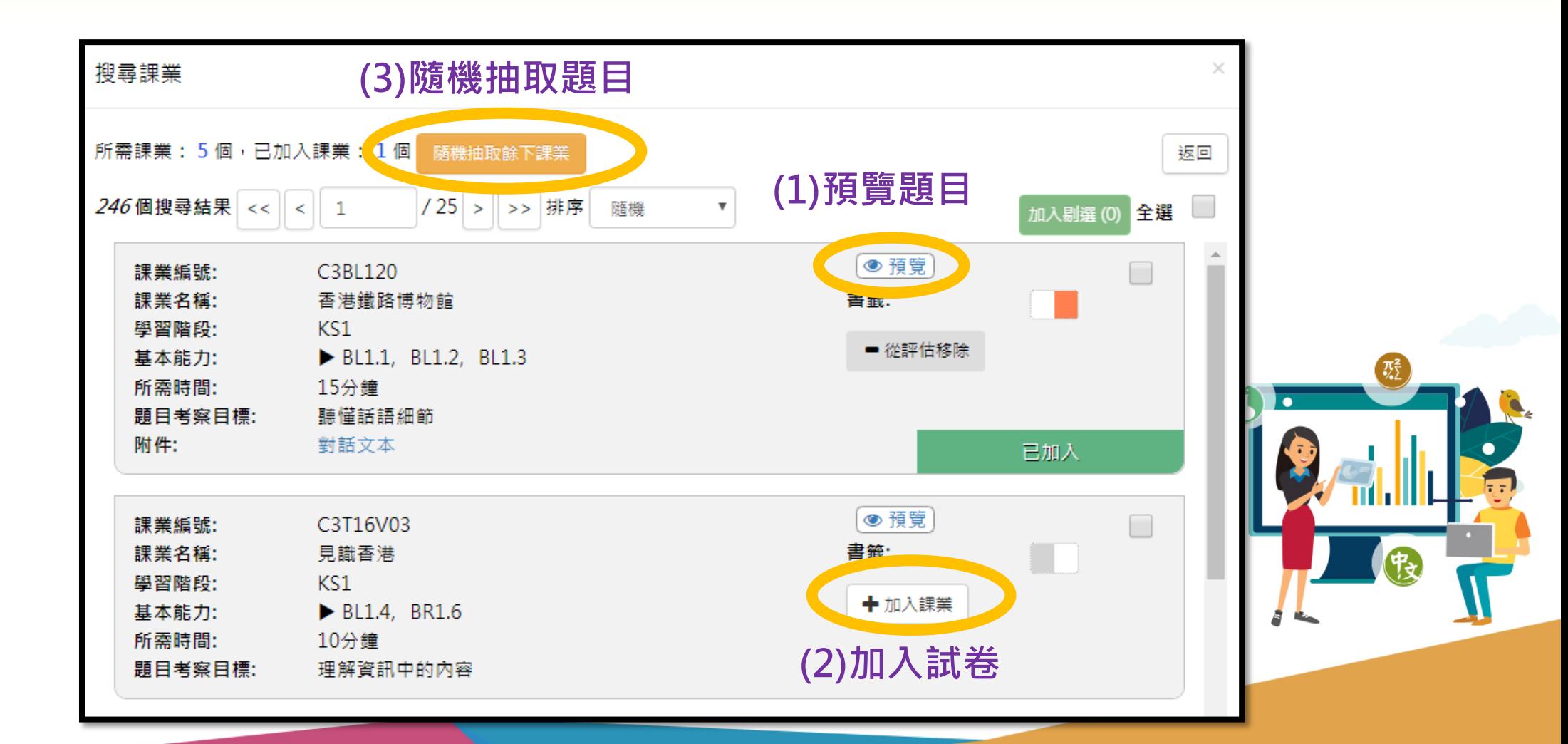

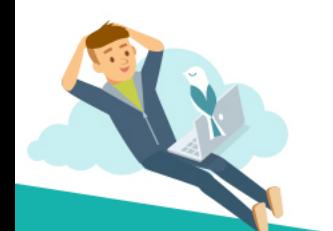

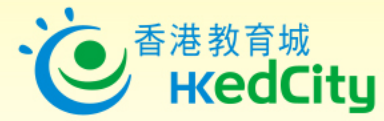

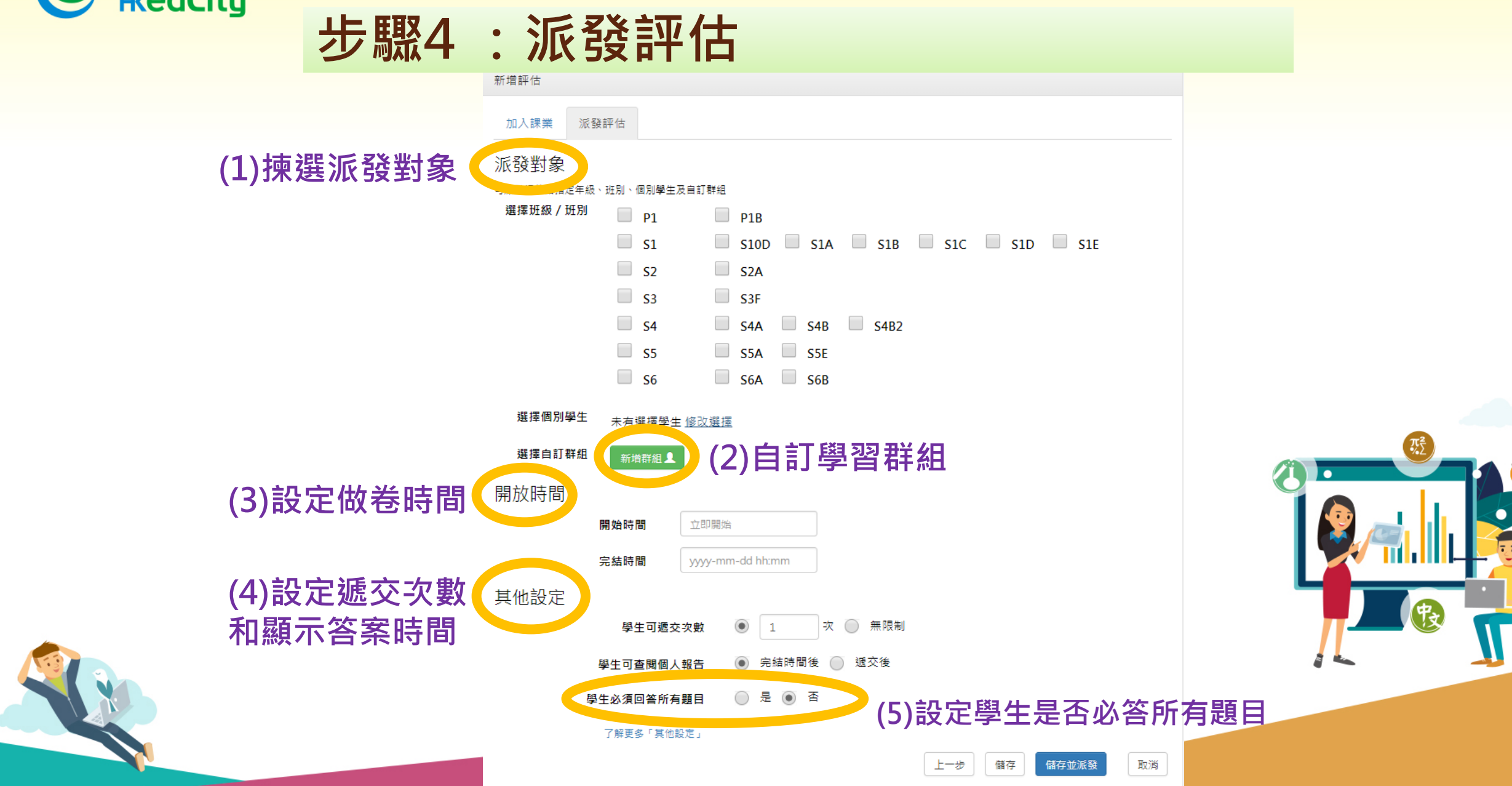

E.

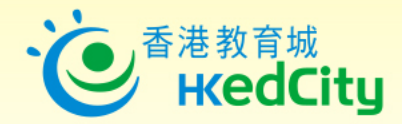

**步驟5 :查閱評估報告**

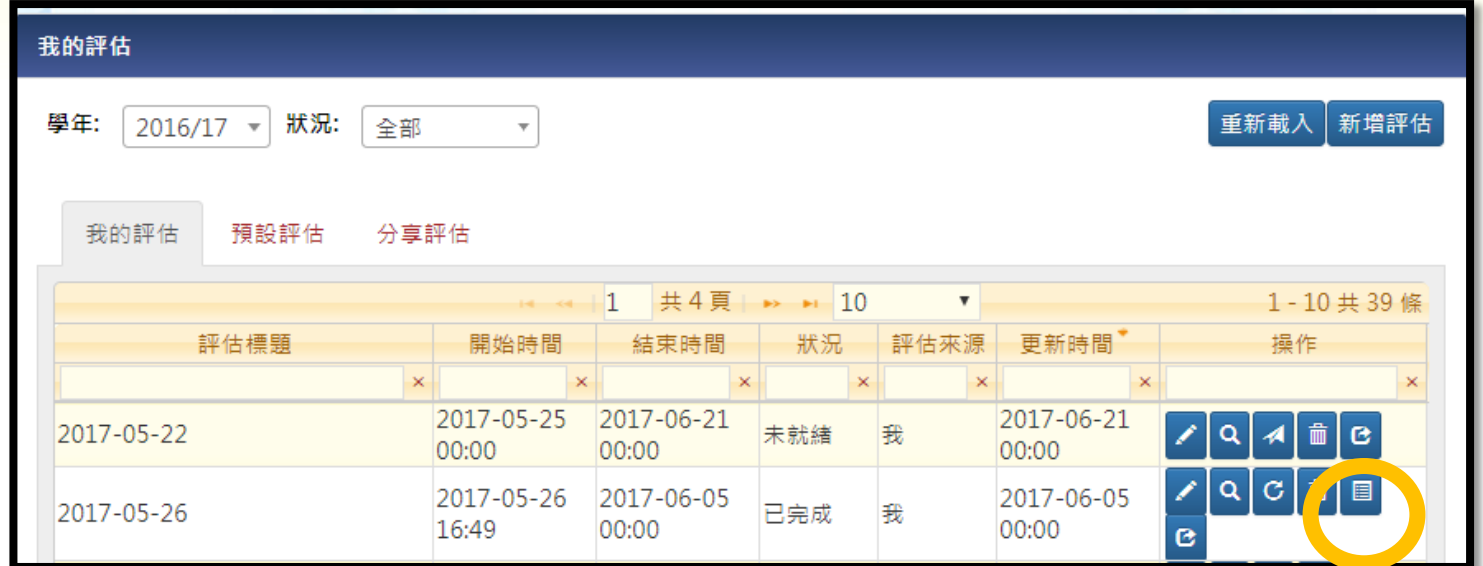

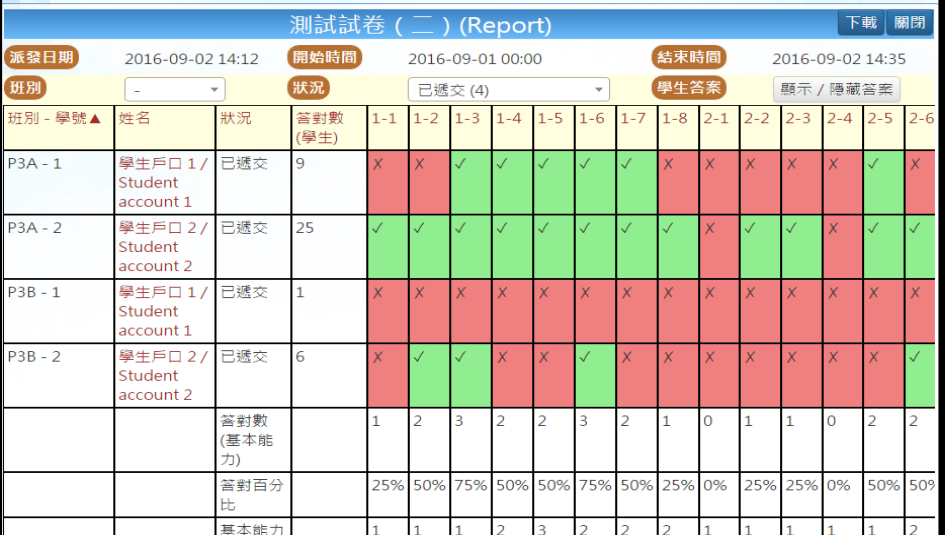

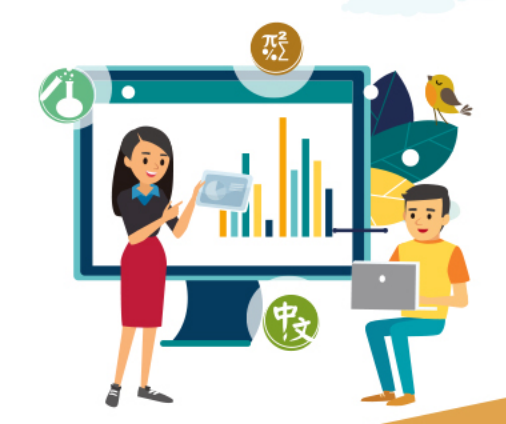

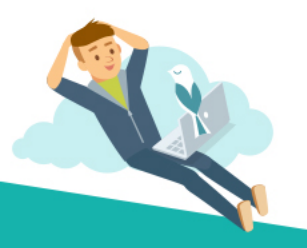

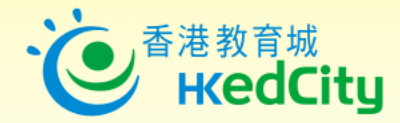

# **步驟6 : 網上學與教支援 (WLTS)**

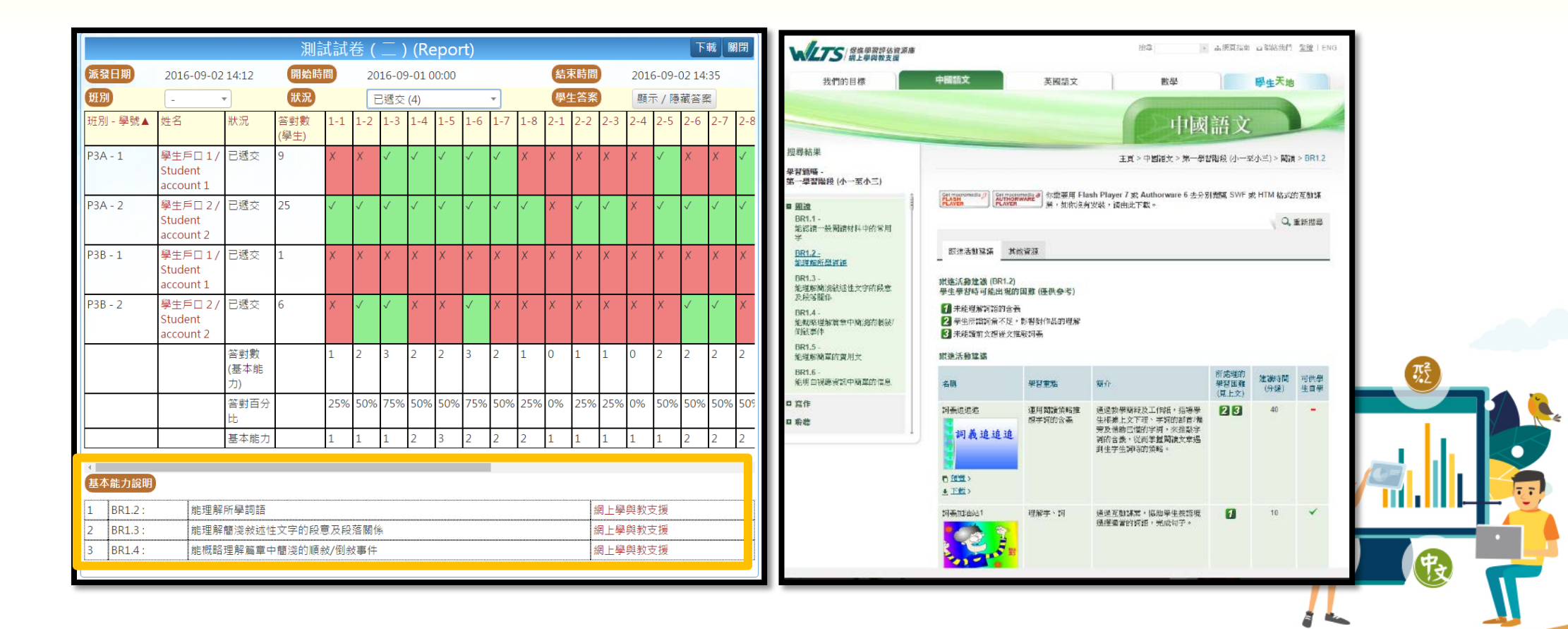

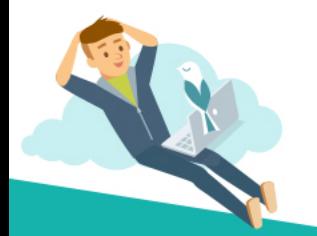

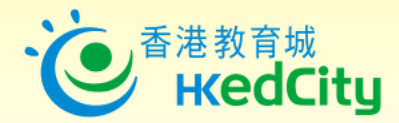

# **步驟7:分享評估或報告**

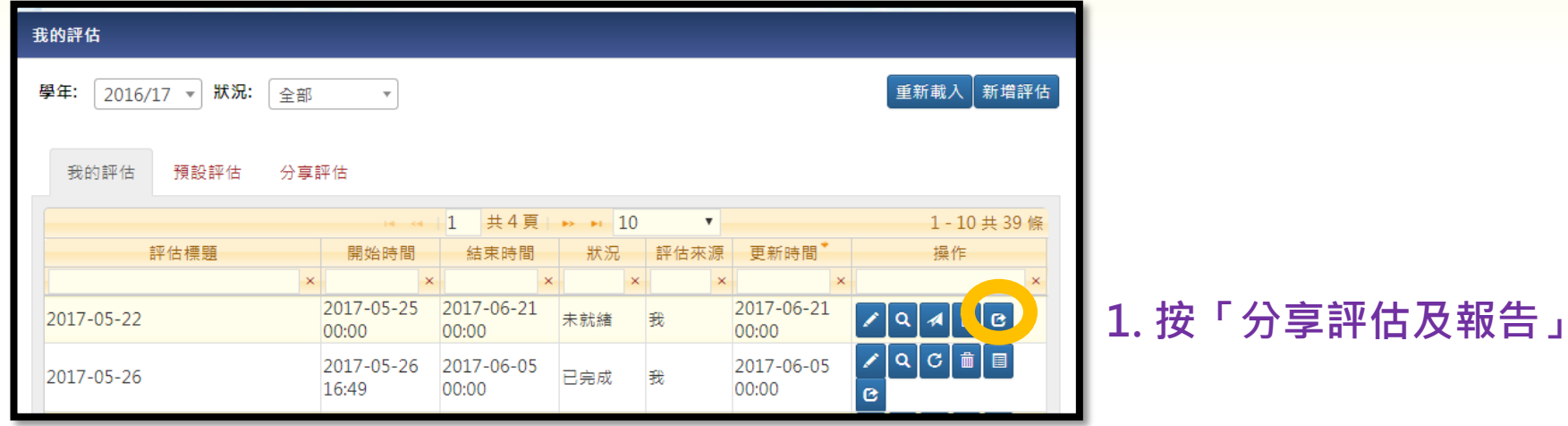

#### **2. 選擇分享評估或報告 (報告只限分享給校內老師)**

#### **3. 搜尋校內老師名稱 或輸入教城登入名稱**

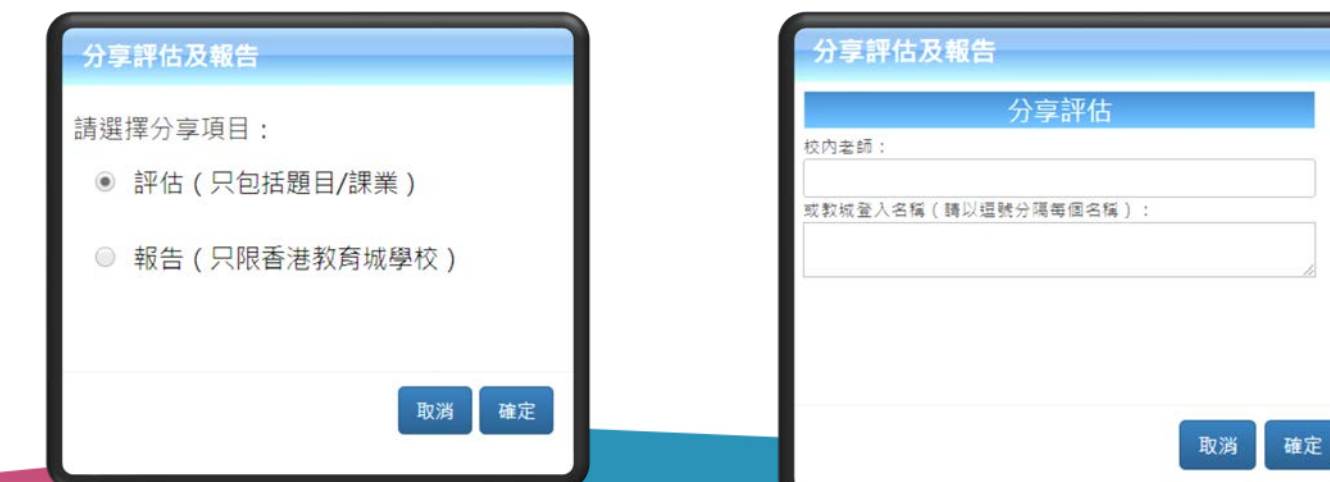

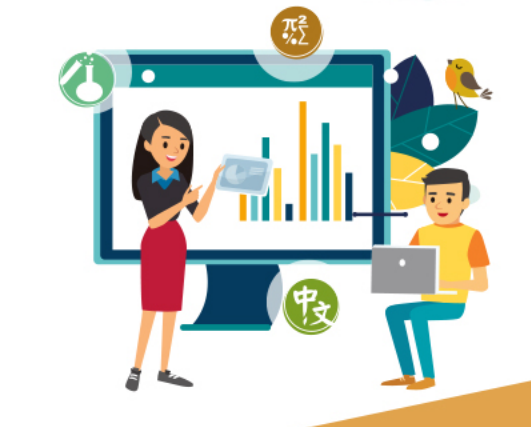

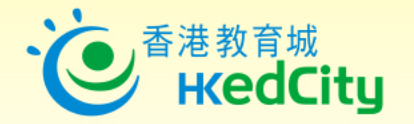

- 於今年9月1日已推出的新功能
- **1. 分享報告/接收報告**

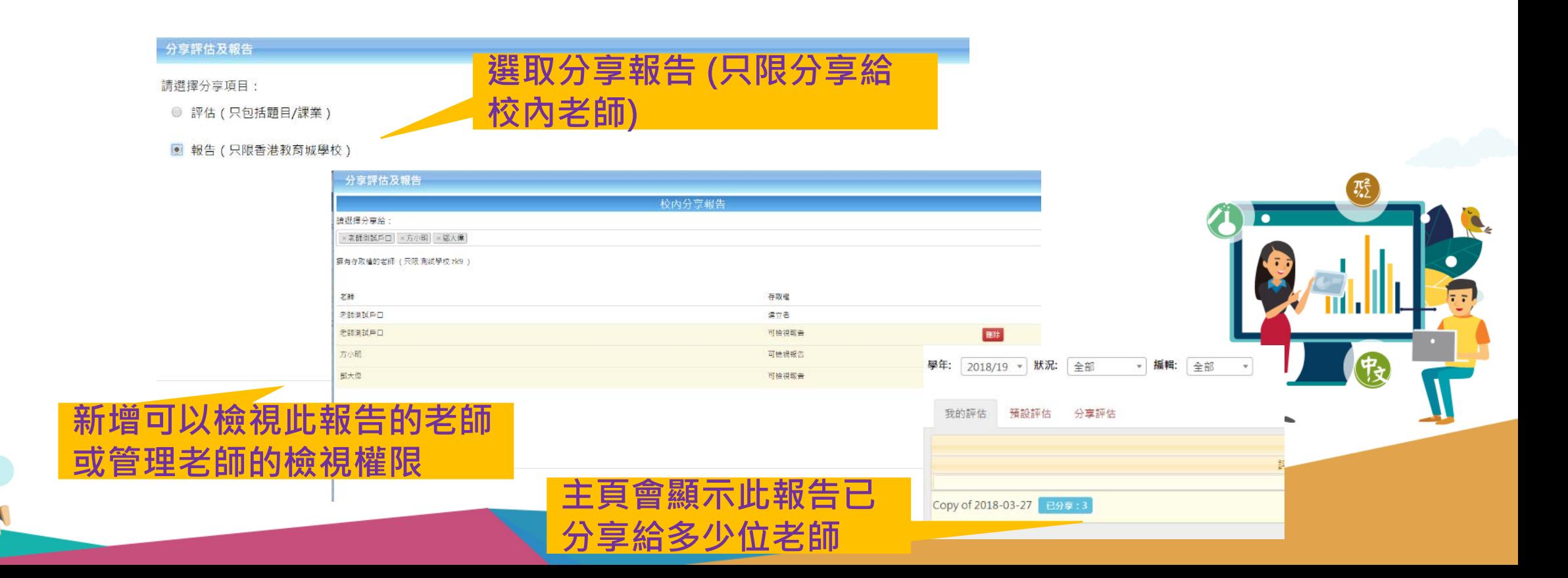

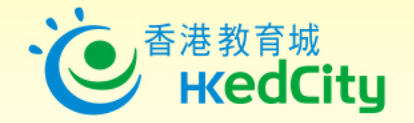

- 1. 分享報告/接收報告
	- **在「分享評估」欄,教師可決定是否接受該評估或報告**
	- **已接收的評估或報告將顯示在「我的評估」中**

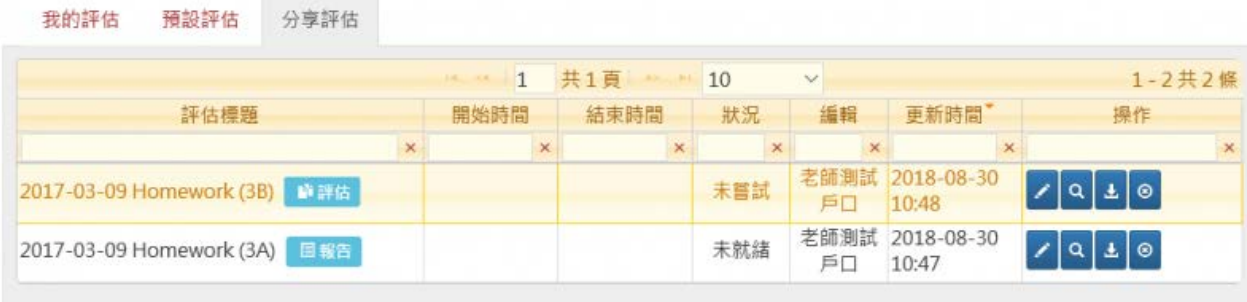

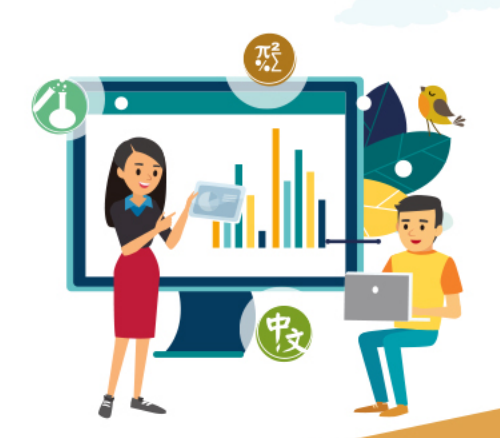

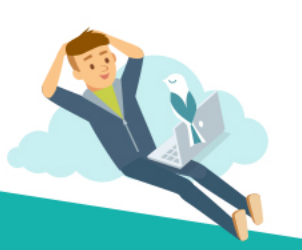

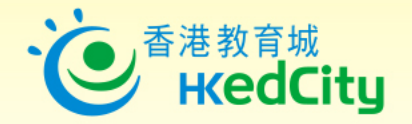

- 2. 更多評估設定選項
- 教師可於派發評估時設定是否要求學生必須回答所有題目才可遞交評估,配合已提升的學 生作答進度功能,讓學生更清晰題目完成狀況。

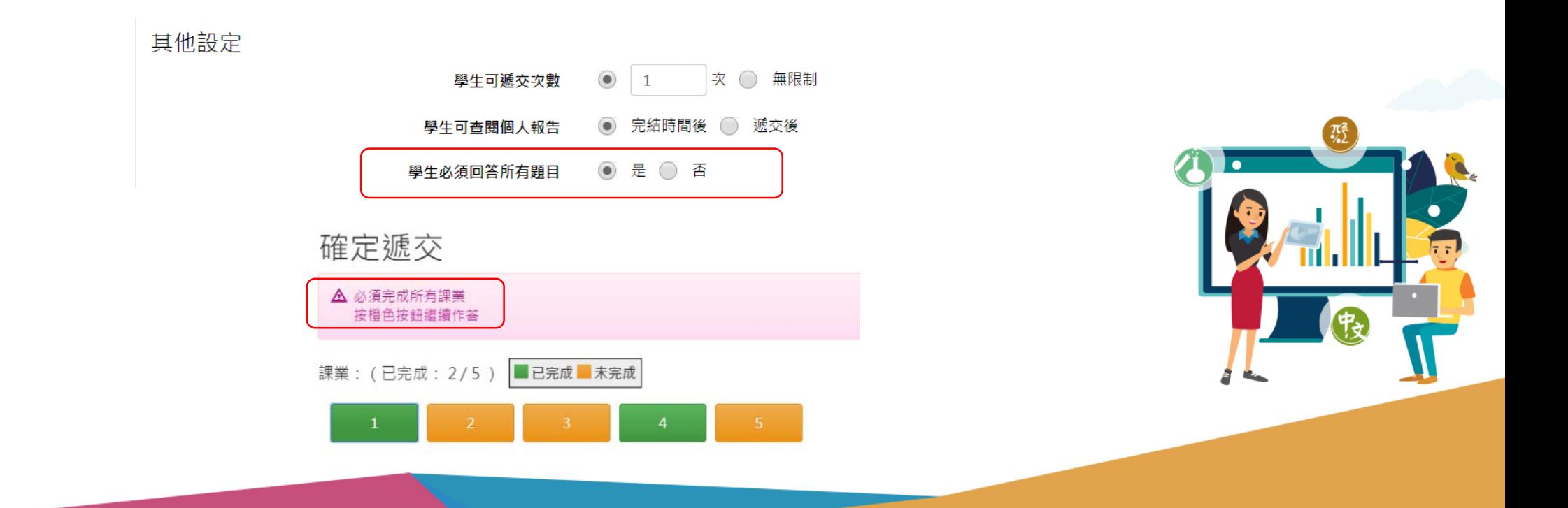

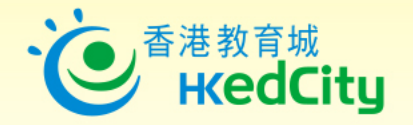

3. 學生即時查看作答進度

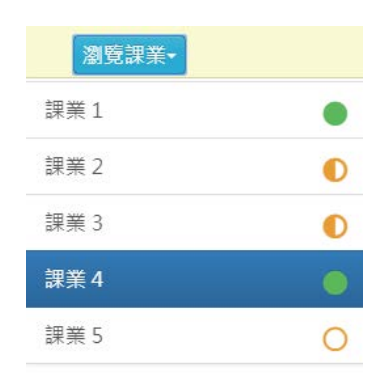

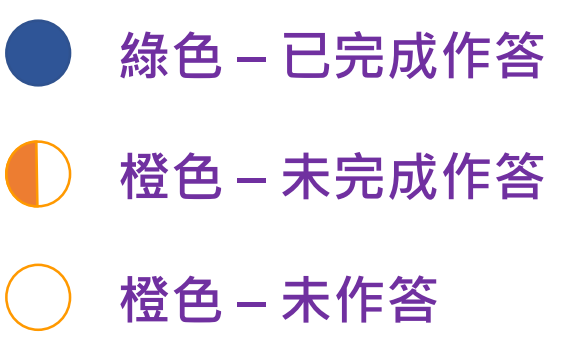

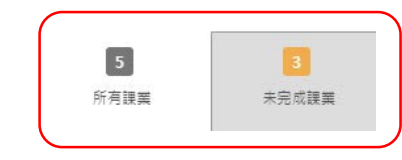

• **學生可按「未完成課業/題目」集中查 看未完成課業/題目,按題號可直接跳 到該課業/題目繼續作答。**

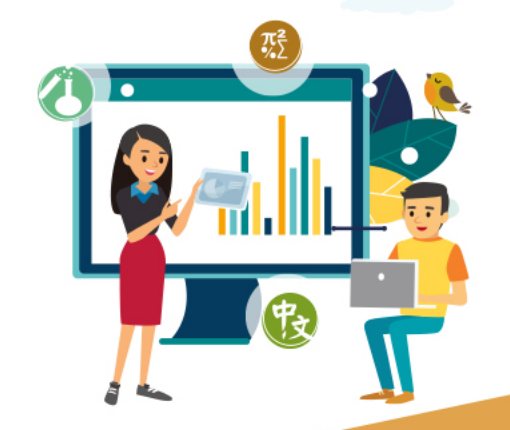

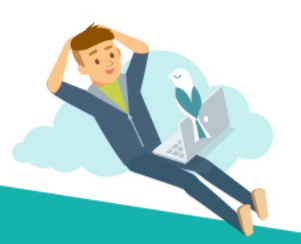

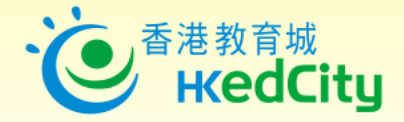

 $\frac{1}{2}$ 

# 教城服務 HKEdCity Services

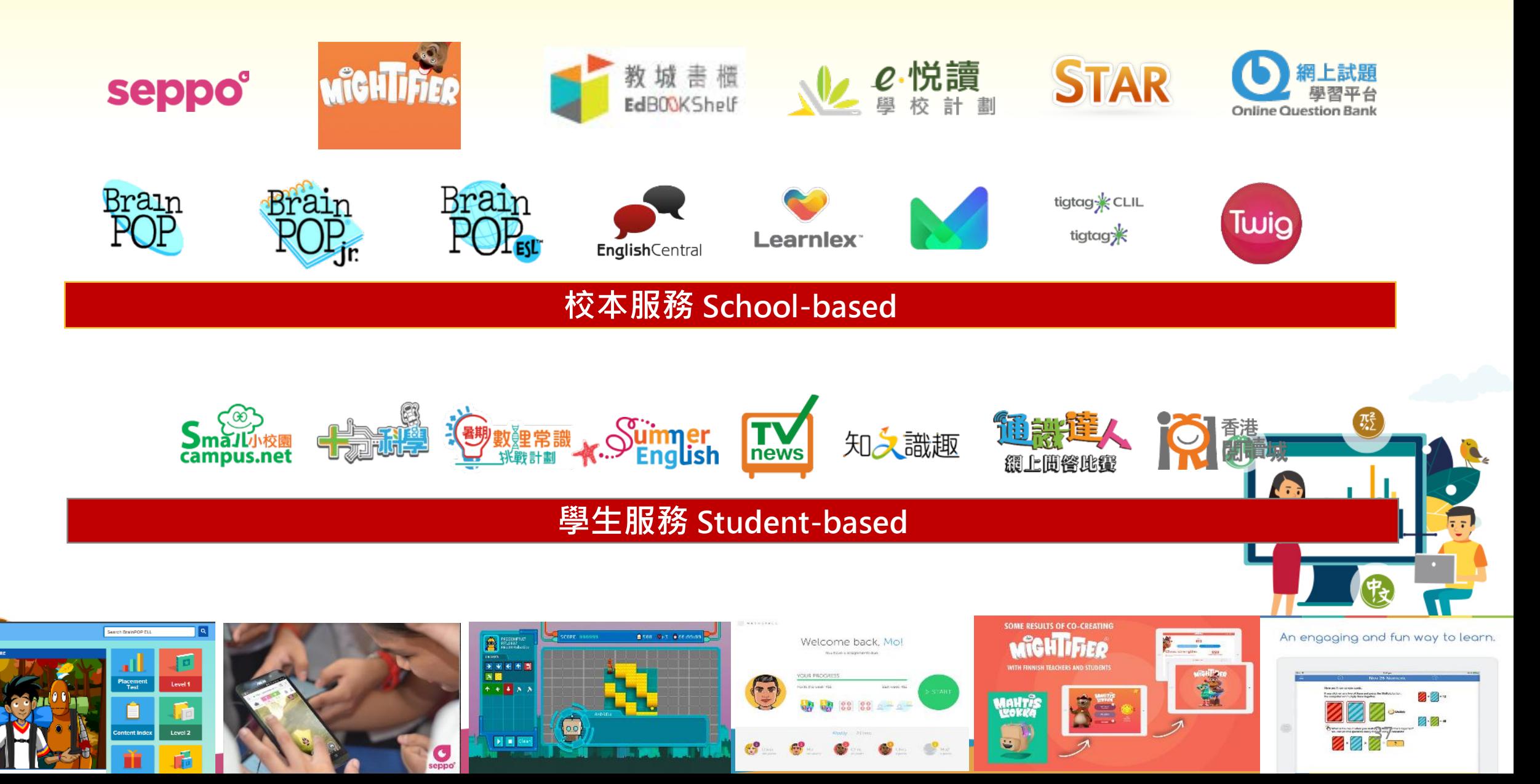

# **eREAP**

#### **HKEdCity Booth**

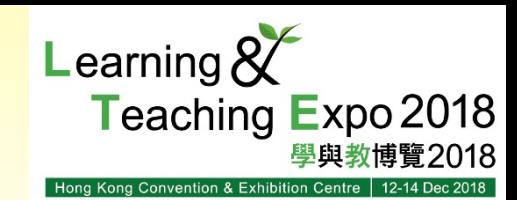

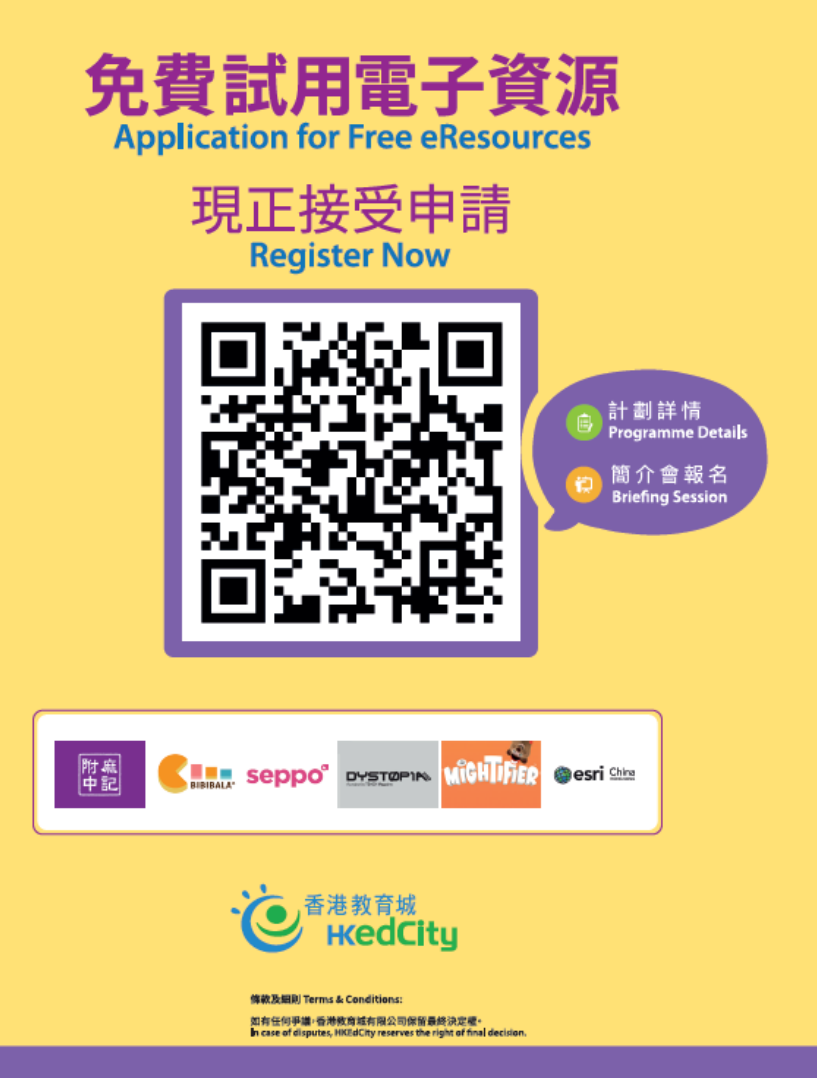

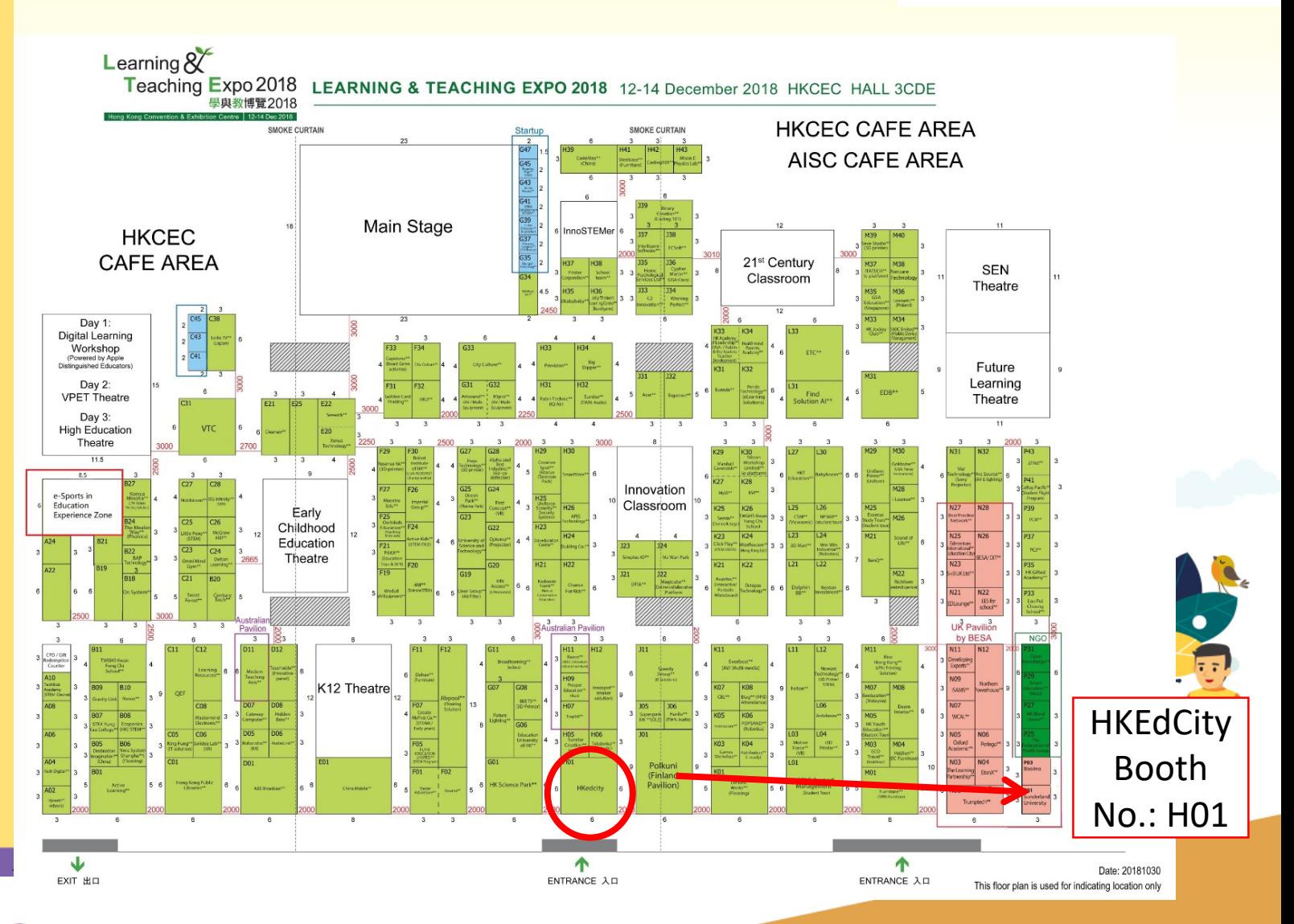

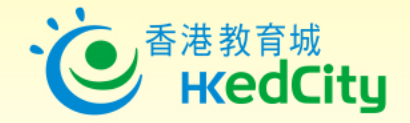

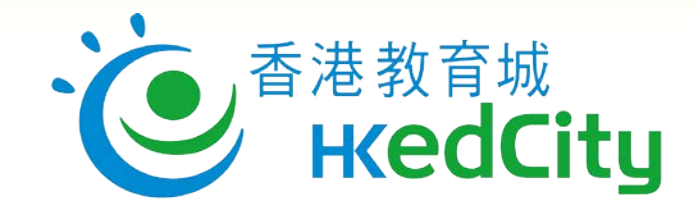

#### www.hkedcity.net

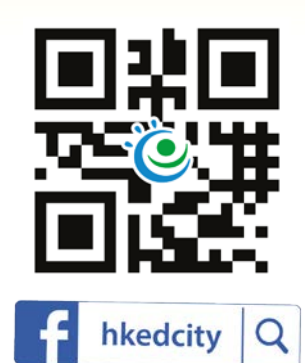

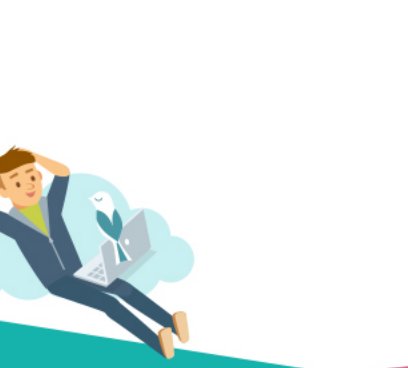

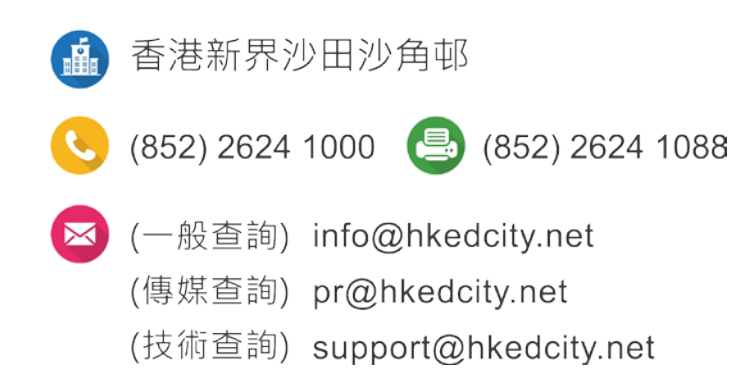

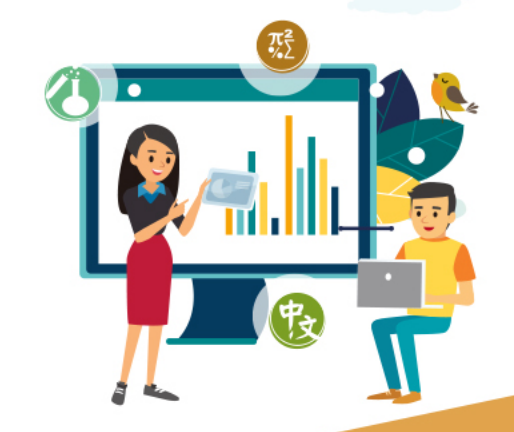